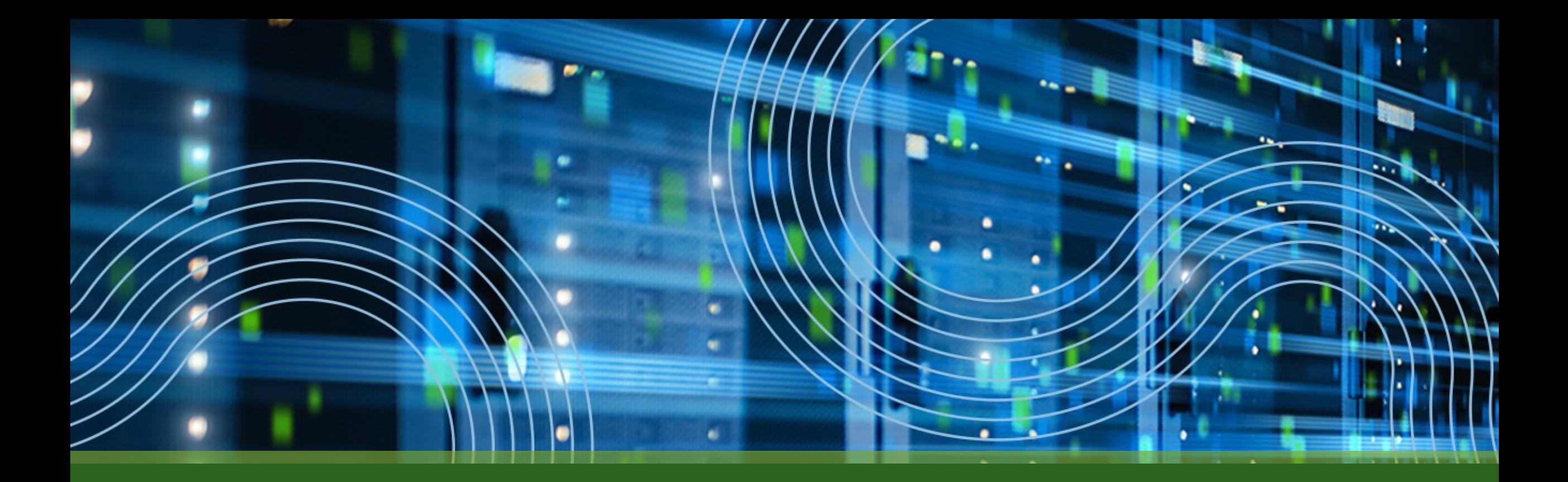

# **JUNIPER APSTRA**

Матвей Александров, системный инженер

Апрель 2023

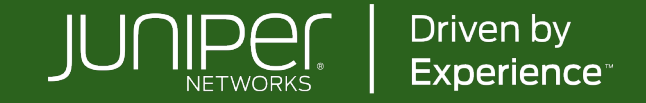

# **JUNIPER APSTRA**

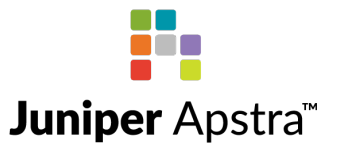

- Программное обеспечение для управления сетевой инфраструктуры ЦОД
- Изначально, продукт компании Apstra
- Поддержка полного жизненного цикла сети (Underlay и Overlay)
	- Дизайн (Day 0)
	- Внедрение/Запуск (Day 1)
	- Управление и мониторинг (Day 2)

#### **Juniper Networks Announces Close of Apstra Acquisition** 01/27/2021 Complete Data Center solution from Juniper assures experiences and drives business outcomes with best-in-class automation, open programmability and scalability SUNNYVALE, Calif.--(BUSINESS WIRE)-- Juniper Networks (NYSE: JNPR), a leader in secure, AI-driven networks, today announced that the company has finalized its acquisition of Apstra, a leader in intent-based networking and automated closed-loop assurance. The closing of the deal marks a meaningful step toward delivering an unmatched, experience-led portfolio for the data center across all customer segments - enterprise, service provider and cloud provider.

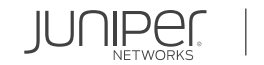

# **INTENT-BASED NETWORKING SYSTEM (IBNS)**

- Декларативная модель
	- "Что сделать?" вместо "Как сделать?"
- Использование Абстракций
	- leaf, spine, border leaf, external system, tenant, vlan, VNI …
- Управление IP фабрикой как одним целым (вместо набора отдельных коммутаторов)
	- Commit/Rollback на уровне всей фабрики
- Непрерывный мониторинг
	- Насколько наша сеть соответствует заданному intent?
- (Практически) нет необходимости использовать CLI

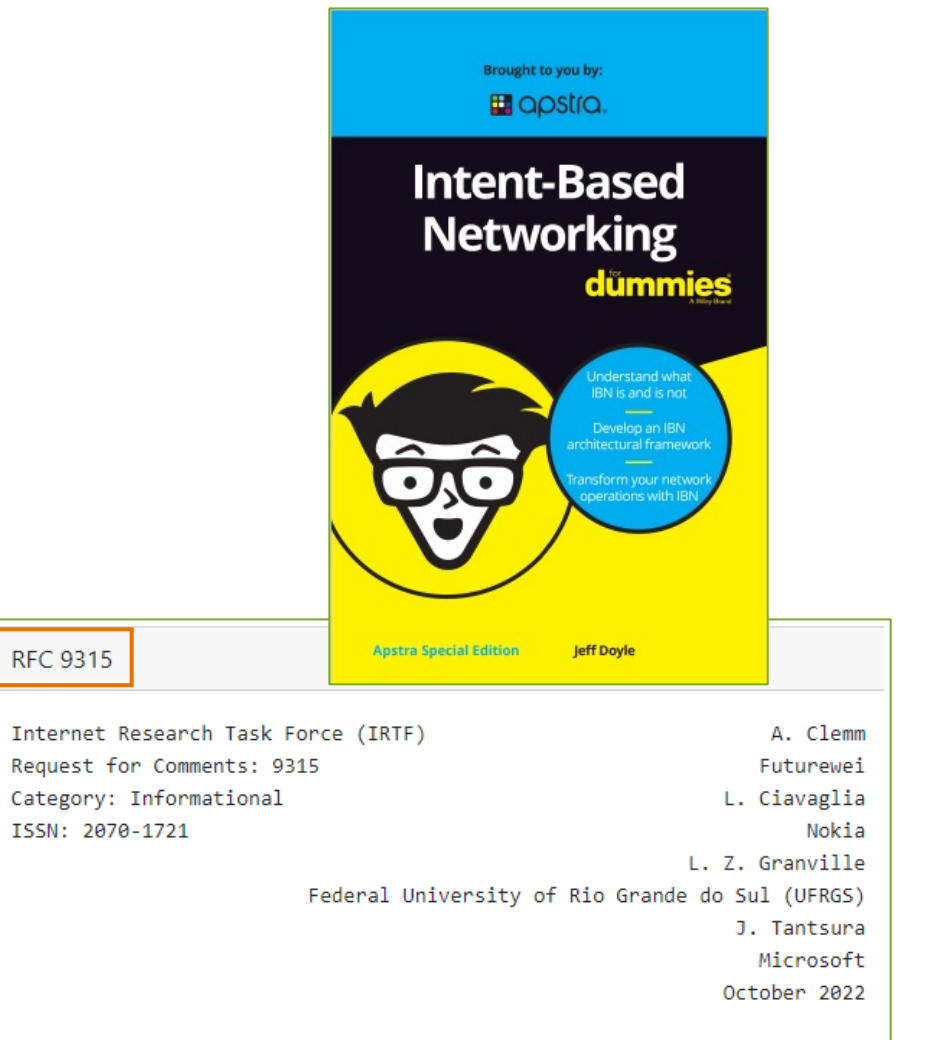

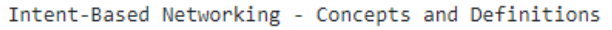

# **SINGLE SOURCE OF TRUTH (SSOT)**

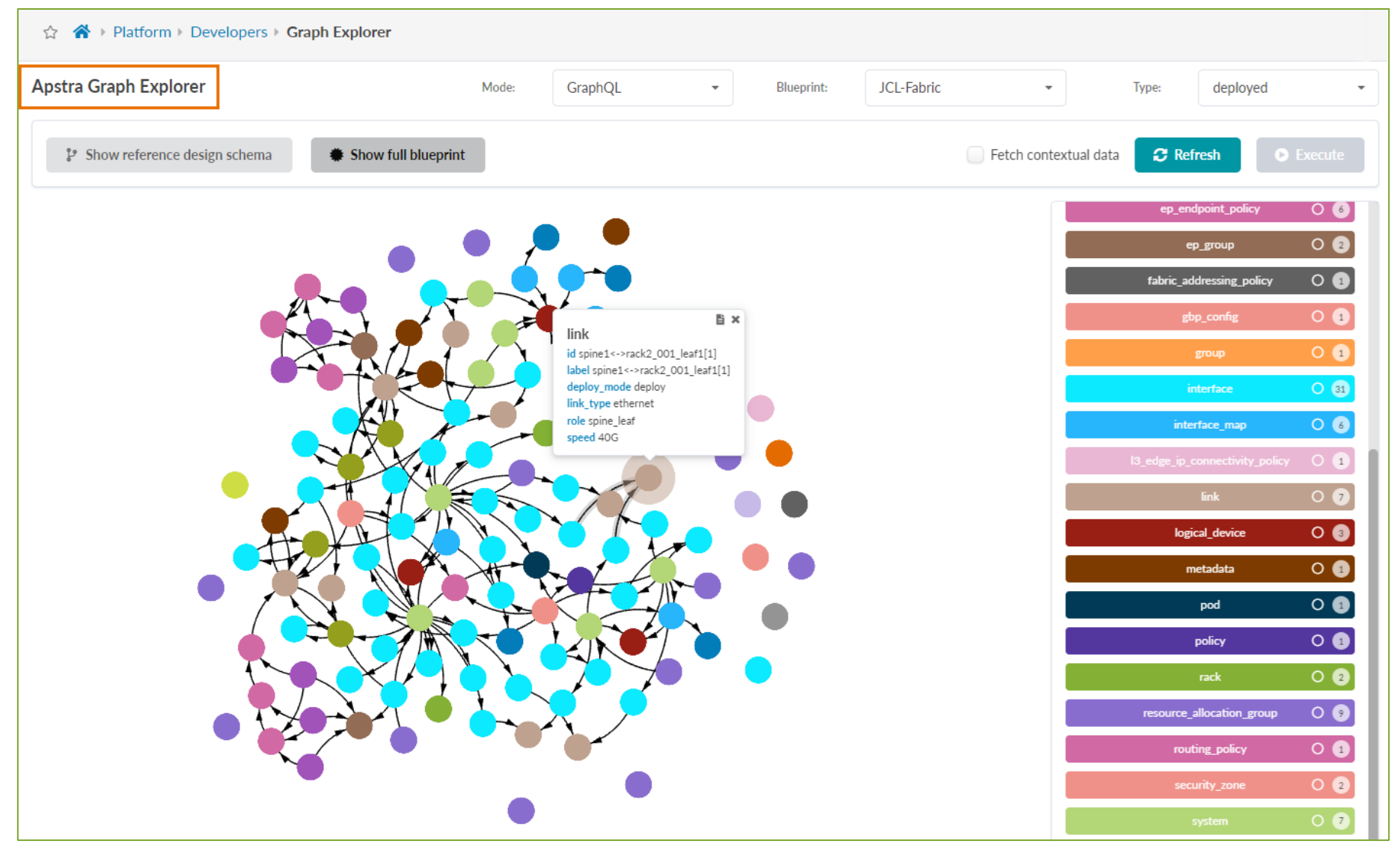

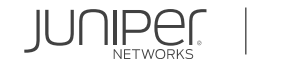

#### **СОСТАВНЫЕ ЧАСТИ**

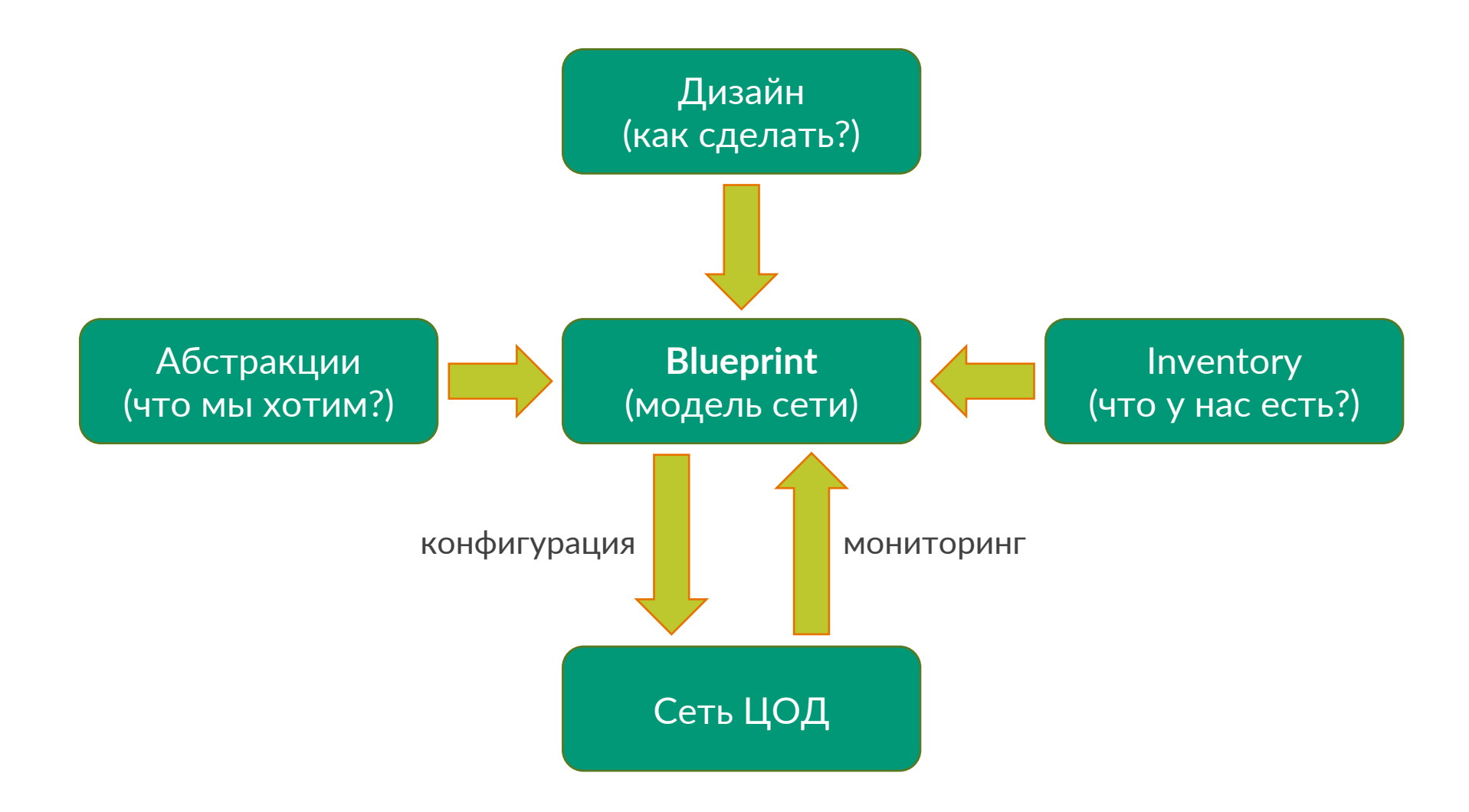

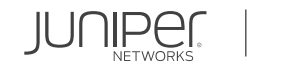

# **СТРОИТЕЛЬНЫЙ МАТЕРИАЛ (1)**

Inventory (что у нас есть?)

- Juniper Apstra поддерживает нескольких сетевых вендоров
	- Juniper, Cisco, Arista, Dell

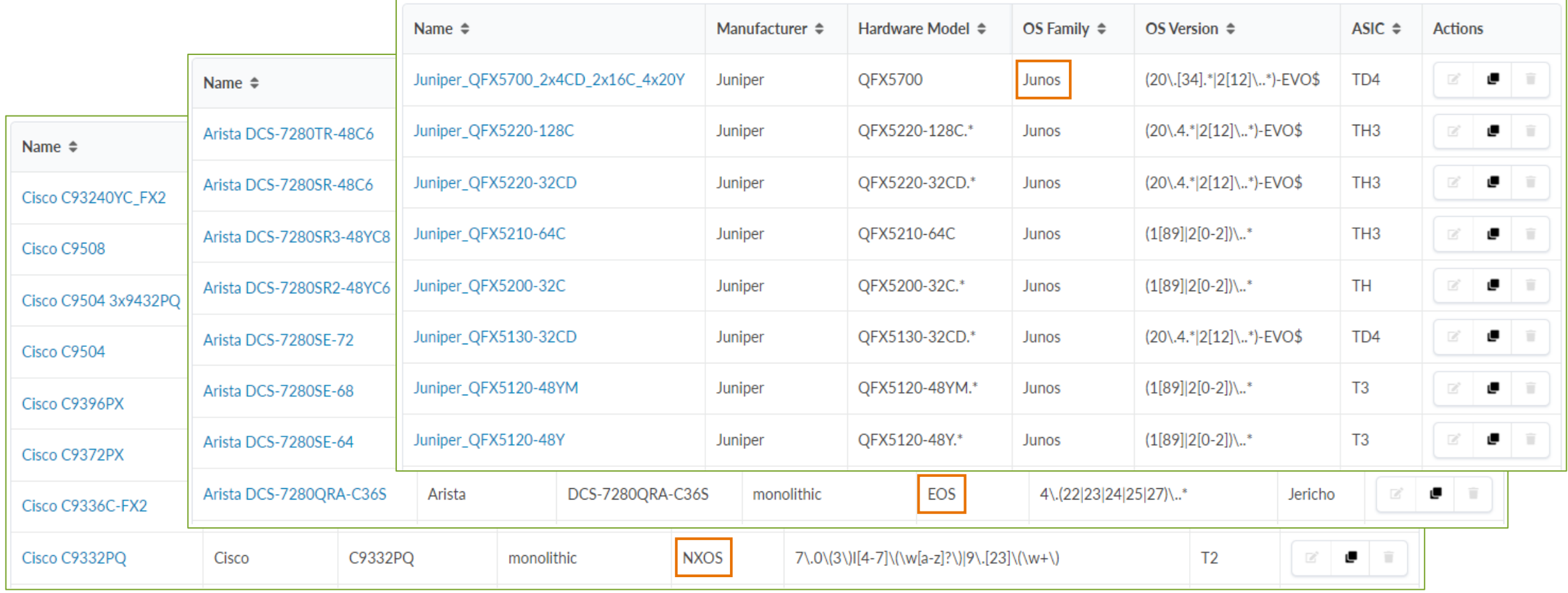

# **СТРОИТЕЛЬНЫЙ МАТЕРИАЛ (2)** Inventory

# (что у нас есть?)

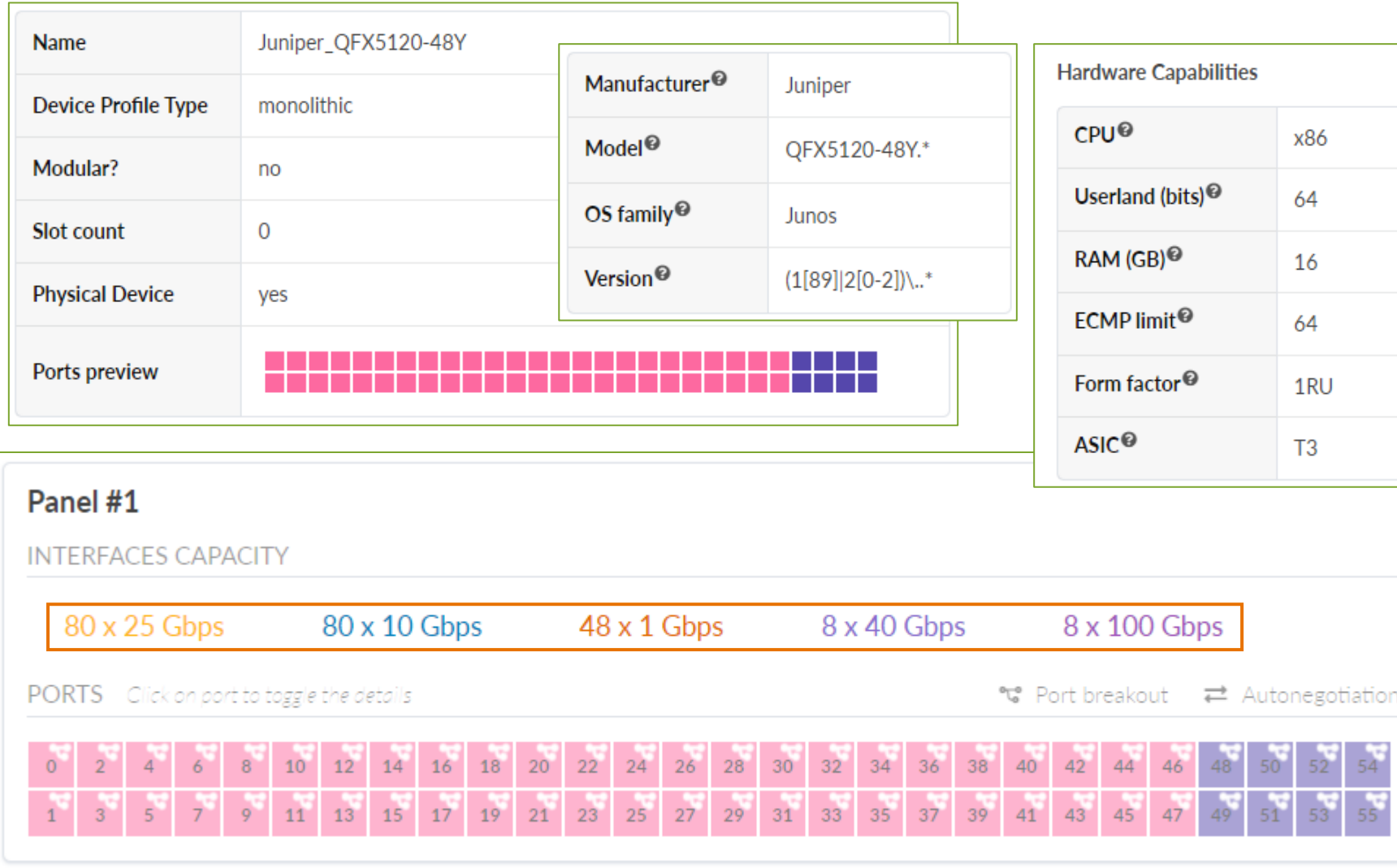

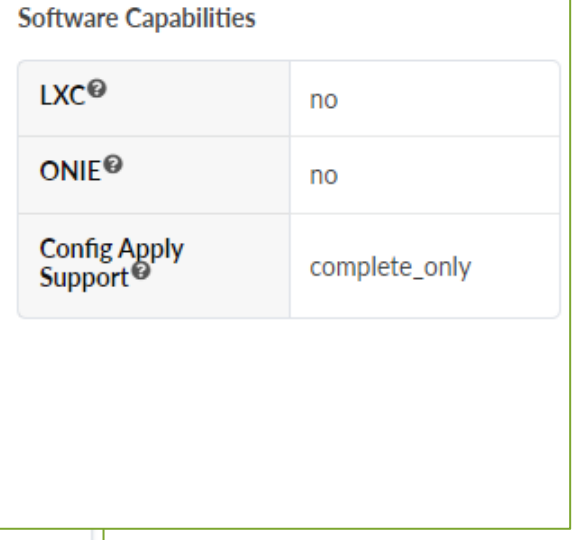

© 2023 Juniper Networks

# **ВЗЯТИЕ ПОД УПРАВЛЕНИЕ**

Inventory (что у нас есть?)

- OOB network (em0 для коммутаторов Juniper)
- Ручная конфигурация или ZTP
	- Apstra ZTP Server

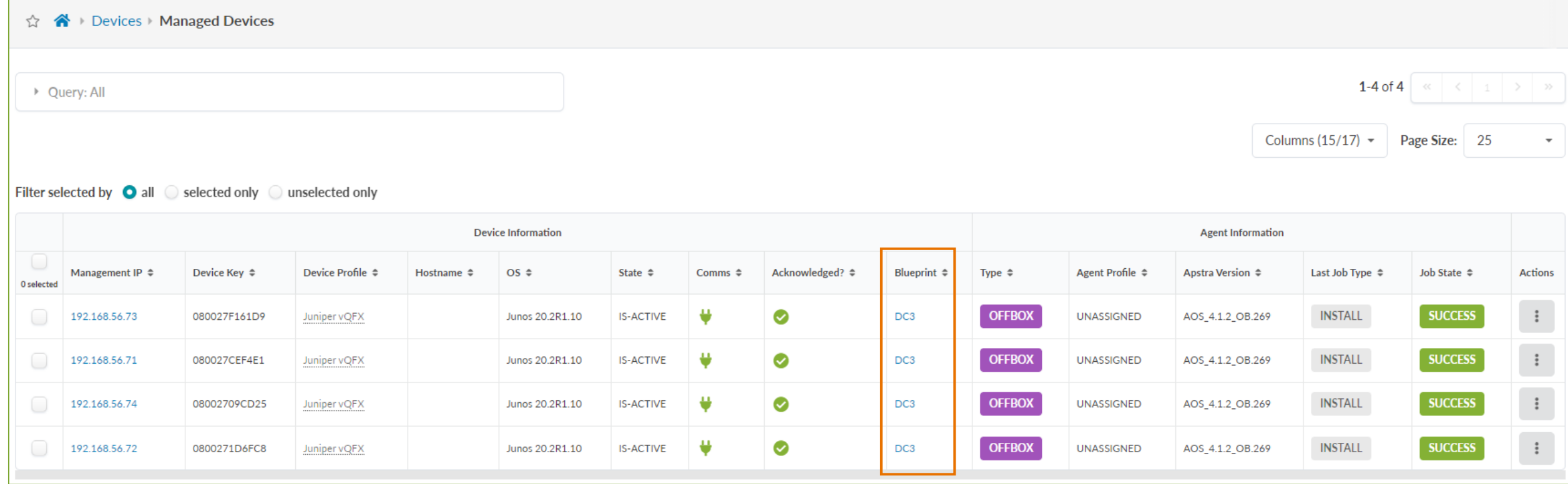

# **РЕСУРСНЫЕ ПУЛЫ**

- IPv4/IPv6 подсети
- Номера AS
- Диапазоны VLAN
- Диапазоны VxLAN

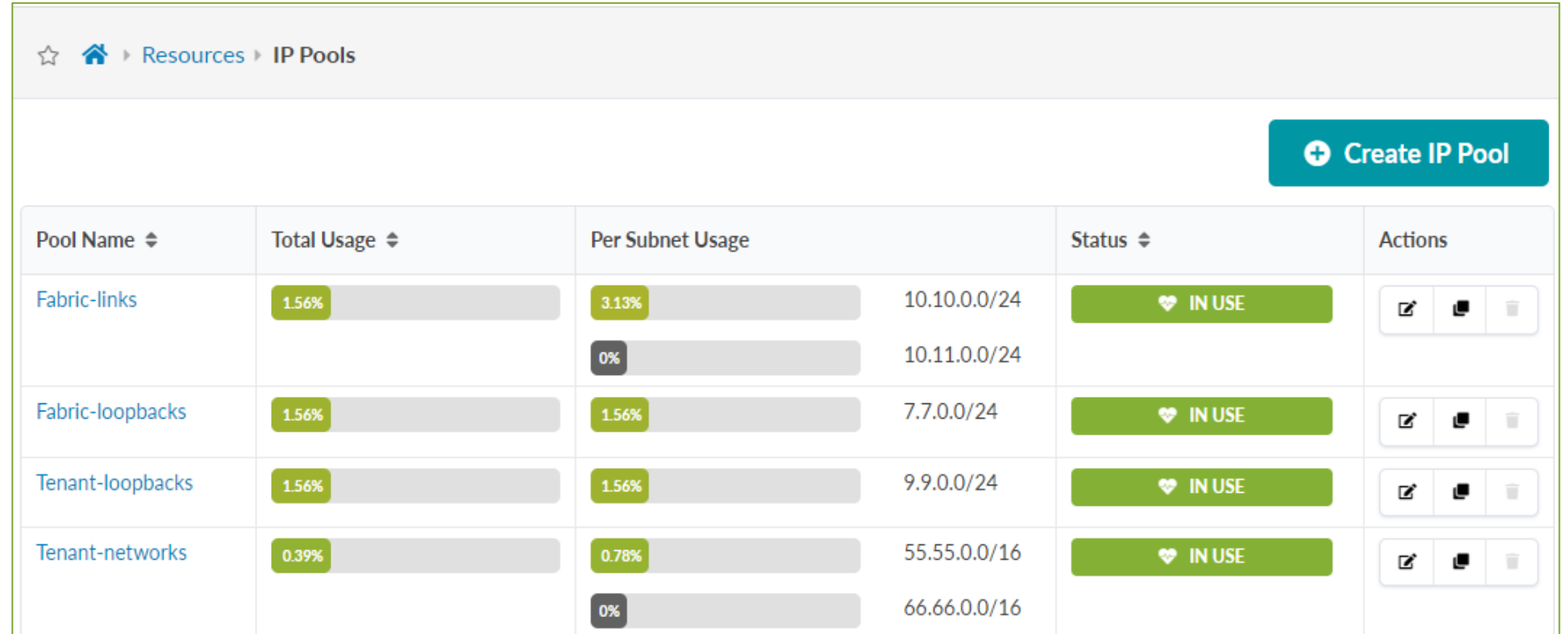

9

 $|U|$ 

# **ЛОГИЧЕСКИЕ УСТРОЙСТВА**

#### Абстракции (что мы хотим?)

- Дизайн фабрики не привязан к конкретному вендору
- Библиотека логических устройств
	- Легко создать свое собственное логическое устройство
- На этапе запуска фабрики, выбирается конкретная модель коммутатора

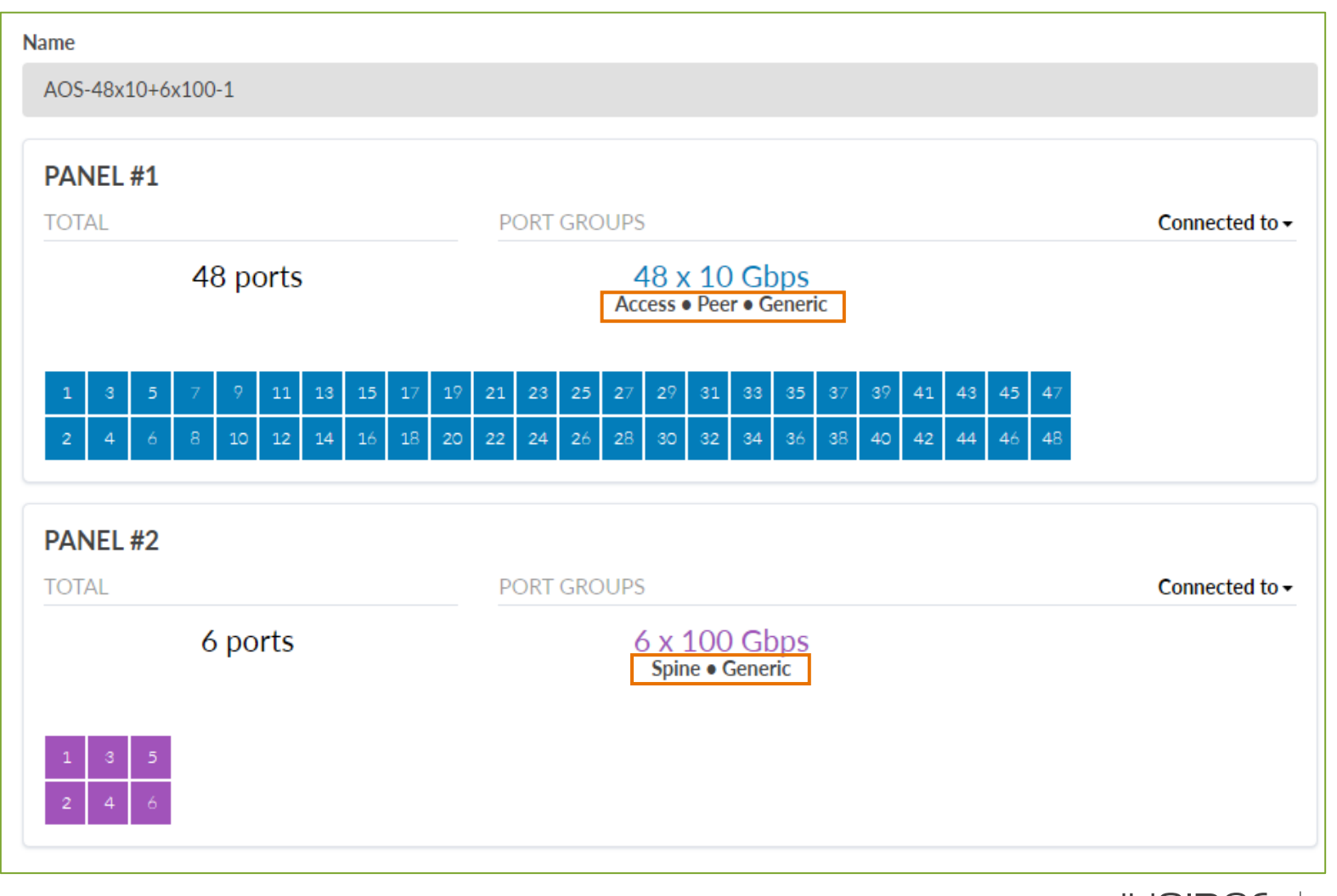

# Шаблон стойки (Rack) и производительно при податракции

(что мы хотим?)

- ESI-LAG или MLAG могут быть использованы для мульти-хоминга
- Поддерживается промежуточный уровень access (L2) коммутаторов

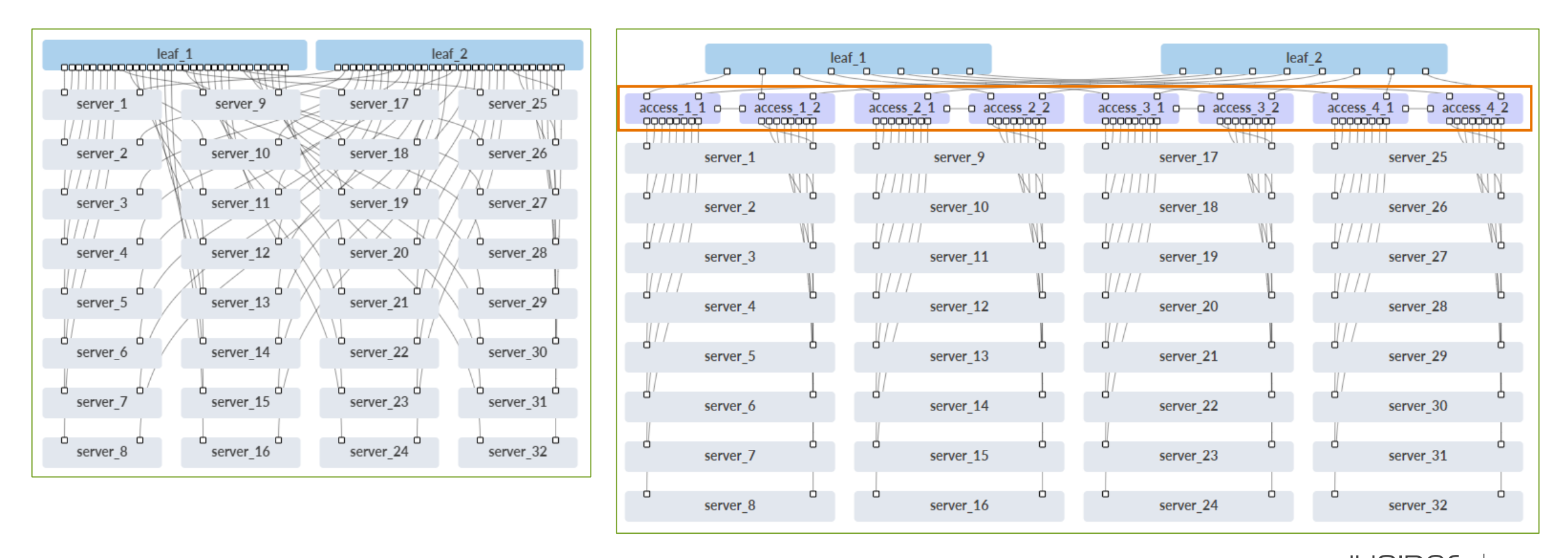

# **3-х уровневый CLOS шаблон** Дизайн

# (как сделать?)

- Архитектура Leaf & Spine
- eBGP underlay & overlay
- VxLAN data plane
- ERB
	- L3 VxLAN Gateway на уровне leaves

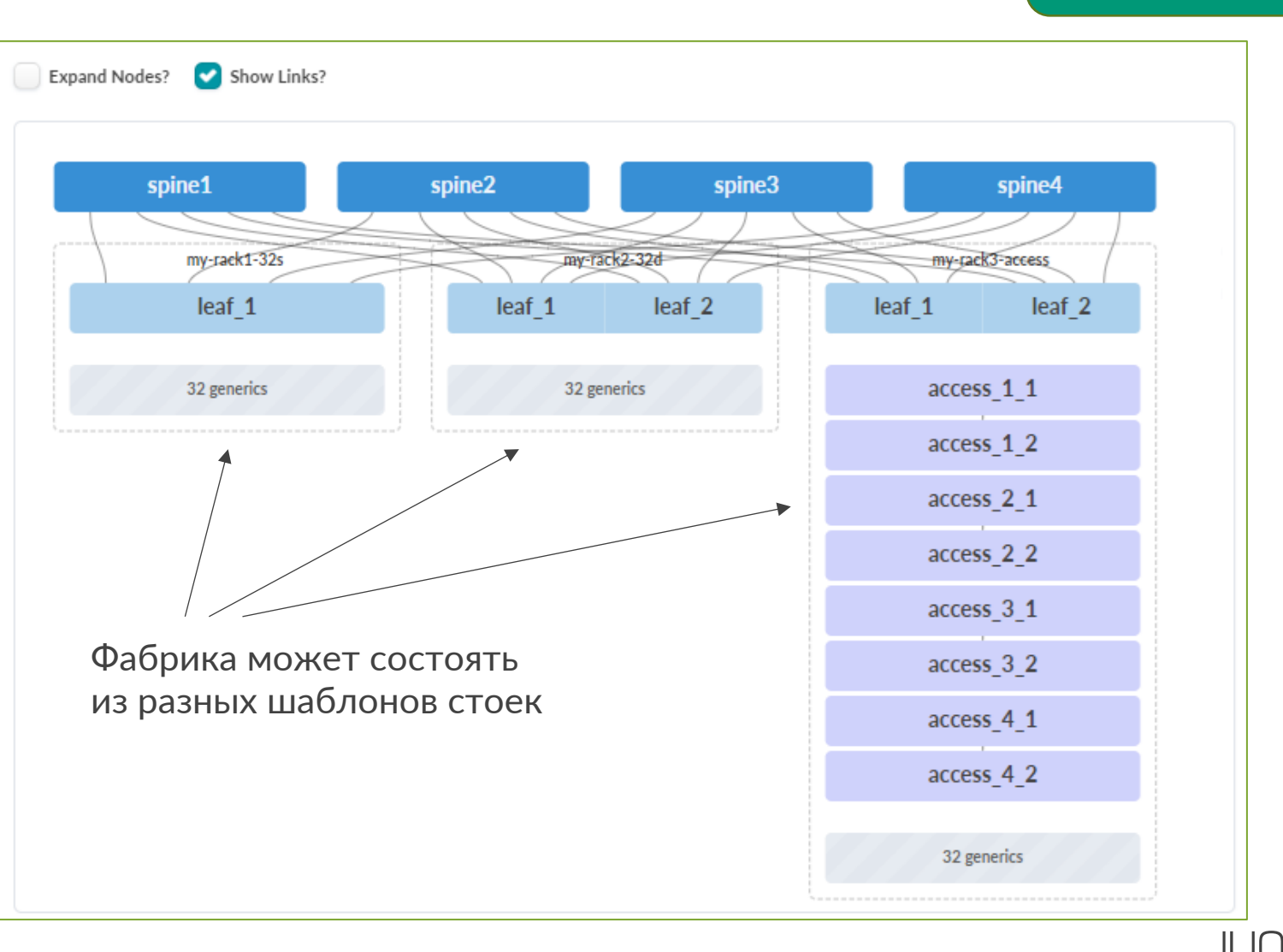

# **5-и уровневый CLOS шаблон** Дизайн

(как сделать?)

• Доп. уровень Super-spine

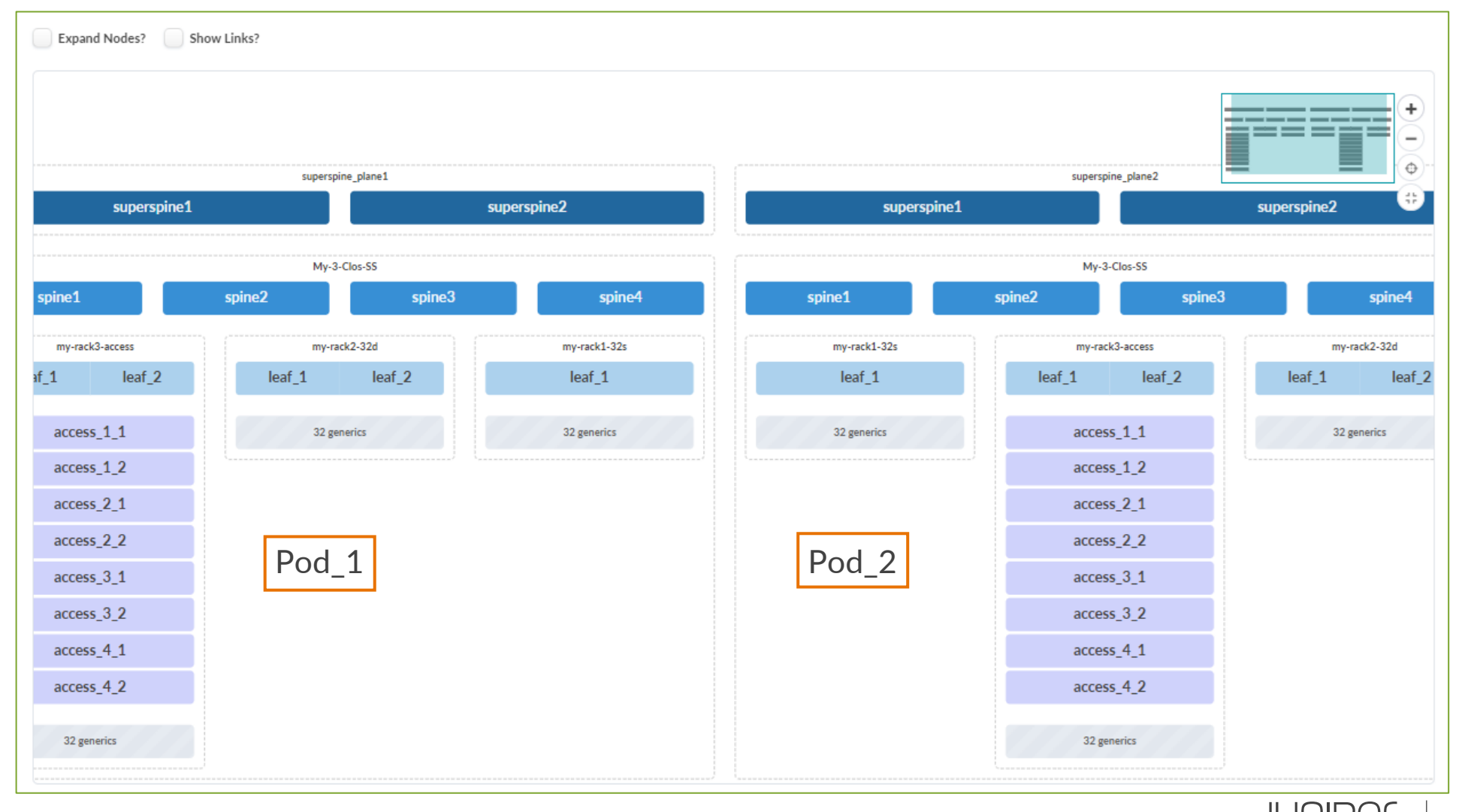

# **Collapsed Spine шаблон** Дизайн

(как сделать?)

- Только пара leaves
- ESI-LAG
- Вариант для "маленького" ЦОД

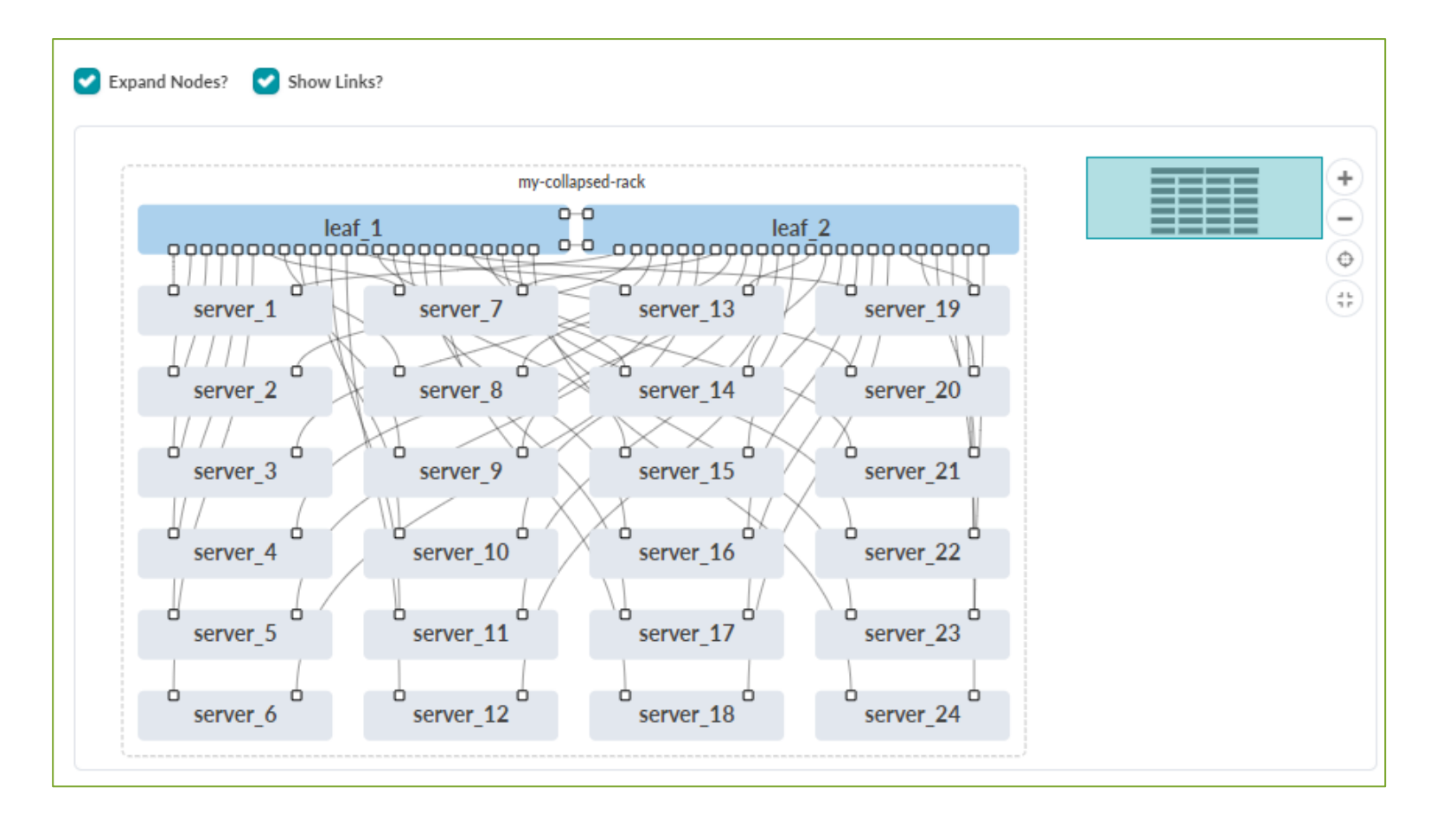

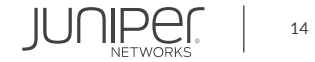

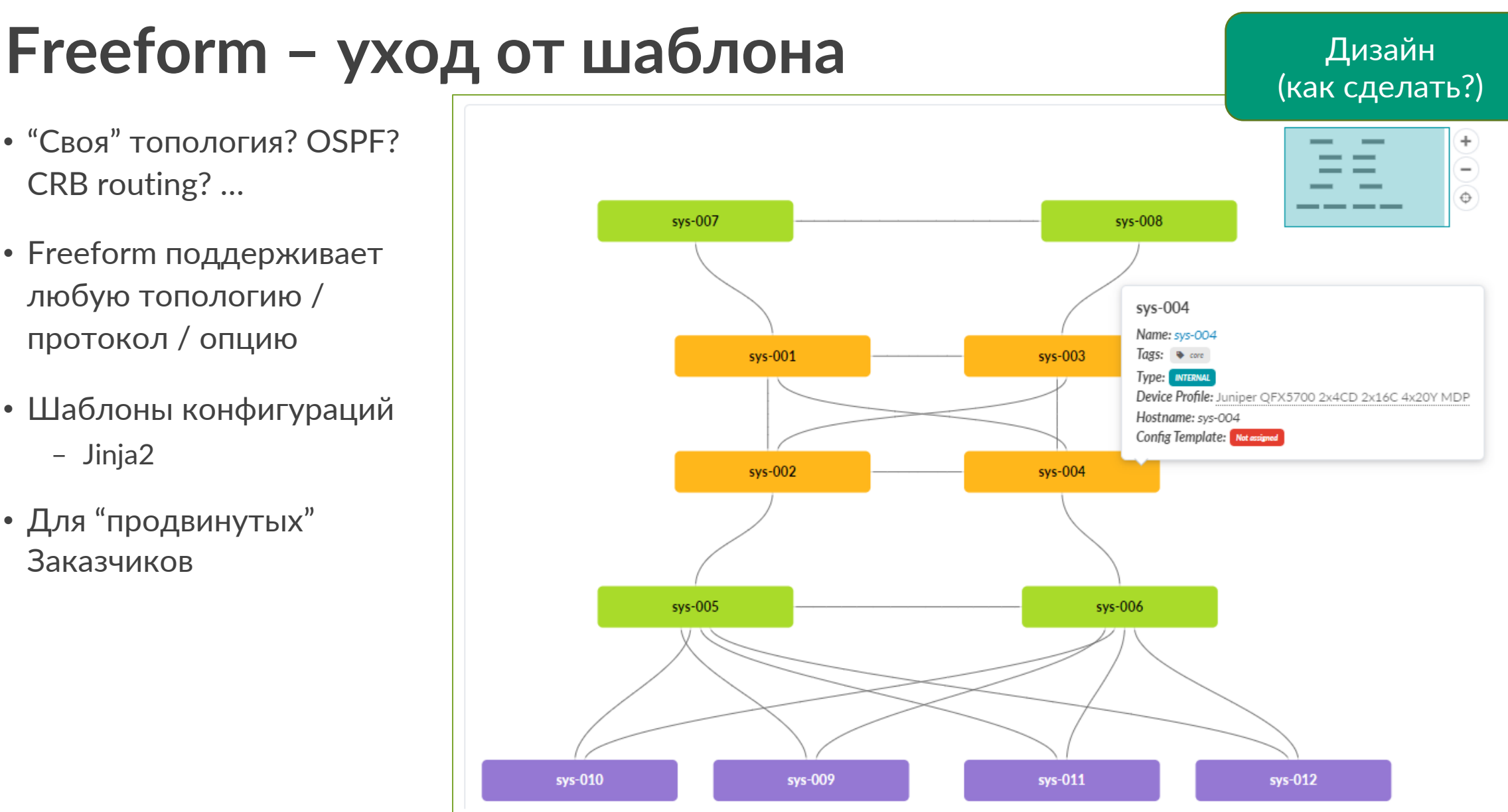

- "Cвоя" топология? OSPF? CRB routing? …
- Freeform поддерживает любую топологию / протокол / опцию
- Шаблоны конфигураций – Jinja2
- Для "продвинутых" Заказчиков

#### **Готовность запустить фабрику**

- Создан конкретный Blueprint (референсдизайн или Freeform)
- Выбраны коммутатор
- Присвоены ресурсы
- Commit!

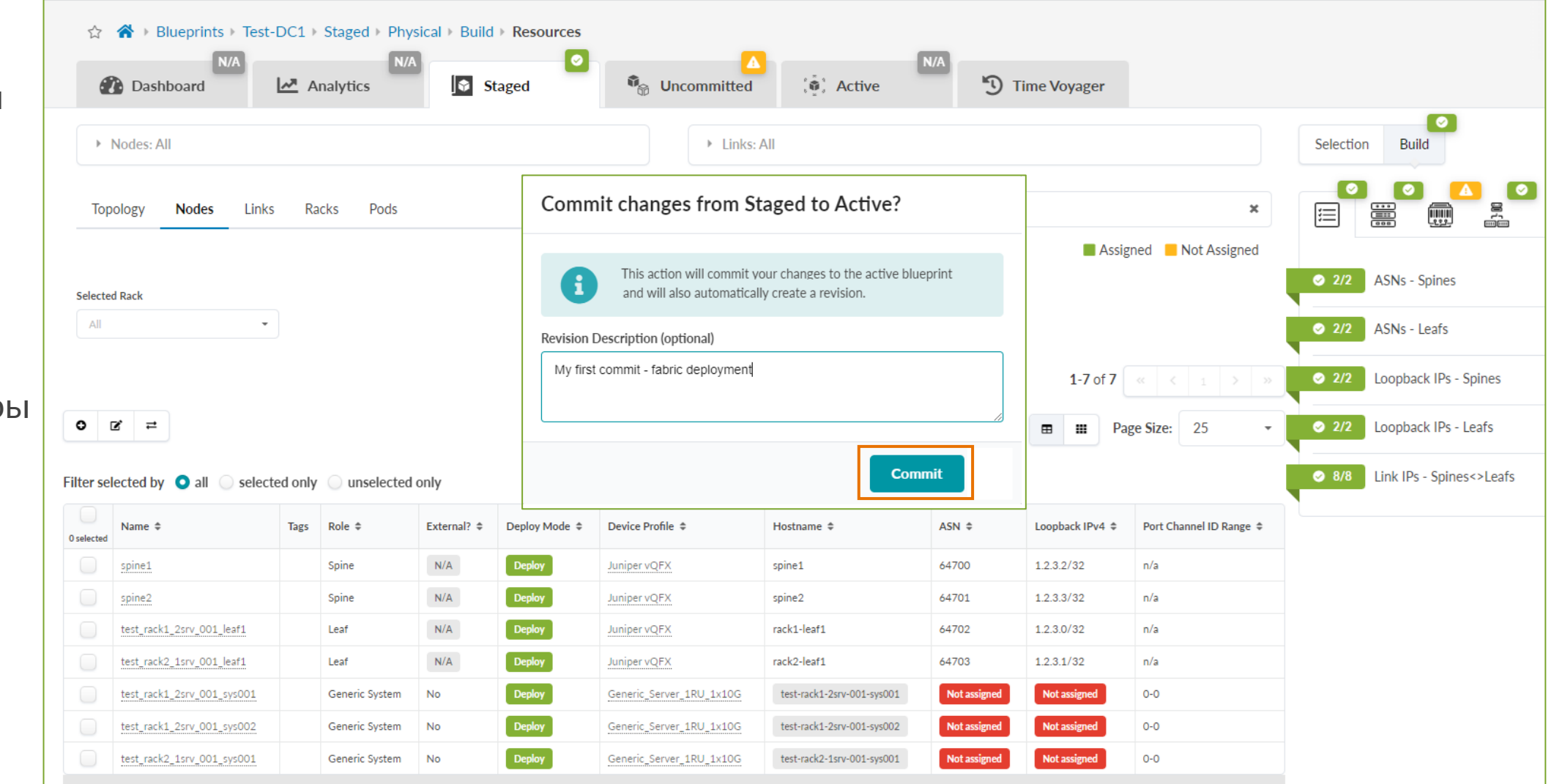

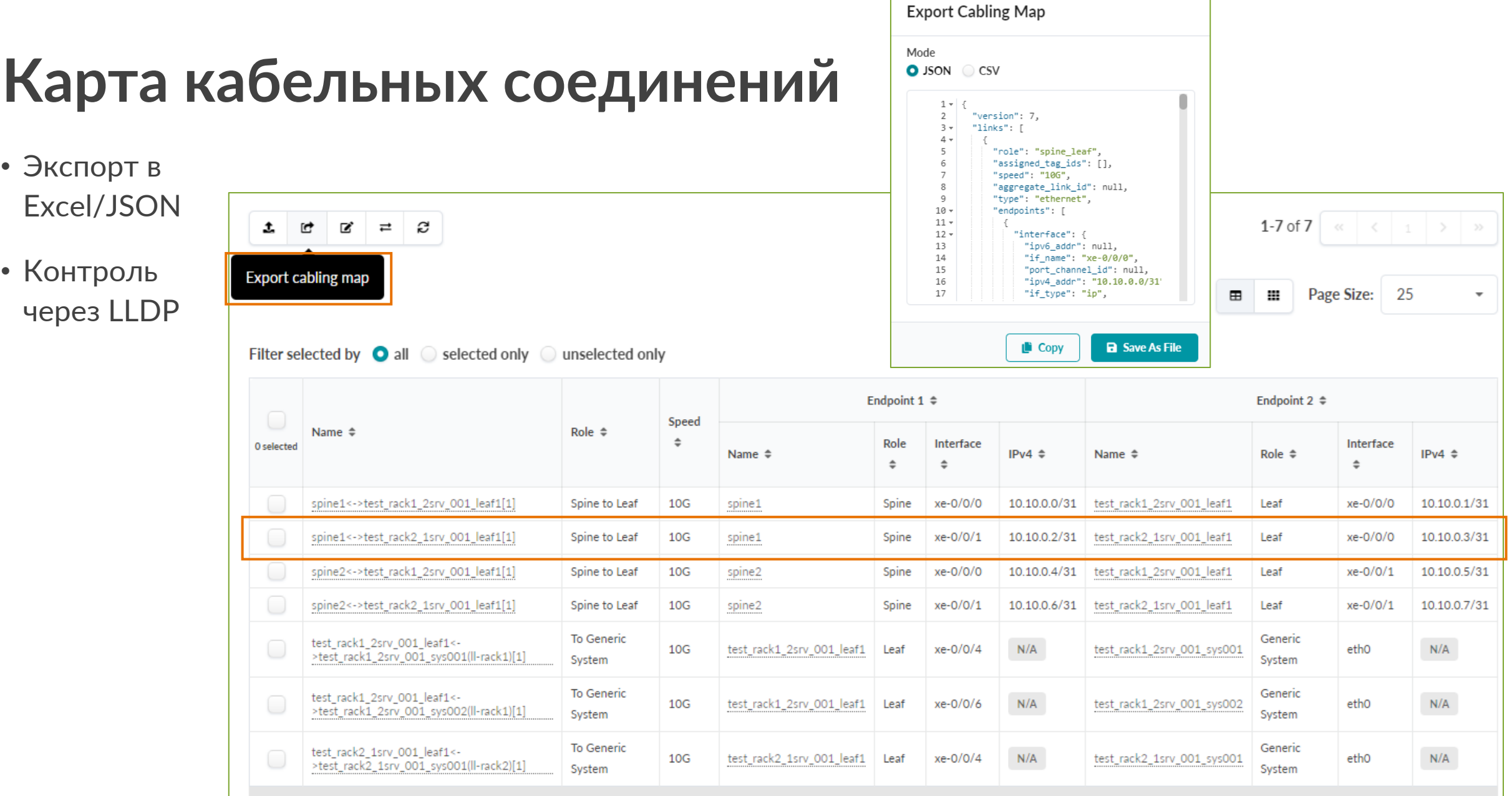

JUNPET S

# **Что происходит "за сценой"?**

- NetConf (пример для Junos)
- Best practices

 $\bigvee$  Leaf1  $\times$   $\bigvee$  Leaf2  $\bigvee$  Spine1  $\bigvee$  Spine2 {master:0}[edit] jcluser@rack1-leaf1# show | compare rollback 1 [edit system] host-name vqfx-re; host-name rack1-leaf1; [edit interfaces xe-0/0/0] description facing spine1:xe-0/0/0; mtu 9216; [edit interfaces xe-0/0/0 unit 0 family inet] address 10.10.0.1/31; [edit interfaces xe-0/0/1] description facing\_spine2:xe-0/0/0; mtu 9216: [edit interfaces xe-0/0/1 unit 0 family inet] address 10.10.0.5/31: [edit interfaces xe-0/0/4] description to.test-rack1-2srv-001-sys001:eth0; [edit interfaces xe-0/0/6] description to.test-rack1-2srv-001-sys002:eth0; [edit interfaces]  $100 \leftarrow$ unit  $0 \nmid$ family inet  $\{$ address 1.2.3.0/32;

 $\bigvee$  Leaf1  $\times$   $\bigvee$  Leaf2  $\bigvee$  Spine1  $\bigvee$  Spine2 policy-statement PFE-LB { then  $\langle$ load-balance per-packet; community FROM SPINE EUPN TIER members 0:14; community FROM SPINE FABRIC TIER members 0:15; routing-options { forwarding-table { export PFE-LB; ecmp-fast-reroute; chained-composite-next-hop { ingress { evpn; router-id 1.2.3.0: autonomous-sustem 64702; [edit protocols] bgp { qroup  $13c1o5-1$  { tupe external; multipath { multiple-as; neighbor 10.10.0.0 { description facing spine1; local-address 10.10.0.1; family inet { unicast; export ( LEAF\_TO\_SPINE\_FABRIC\_OUT && BGF peer-as 64700;

 $\bigvee$  Leaf1  $\times$   $\bigvee$  Leaf2  $\bigvee$  Spine1  $\bigvee$  Spine2

[edit] policy-options { policy-statement AllPodNetworks { term AllPodNetworks-10 { from { family inet; protocol direct; then accept; term AllPodNetworks-100 { then reject; policy-statement BGP-AOS-Policy { term BGP-AOS-Policy-10 { from policy AllPodNetworks; then accept; term BGP-AOS-Policy-100 { then reject; policy-statement LEAF TO SPINE EUPN OUT { term LEAF\_TO\_SPINE\_EUPN\_OUT-10  $\overline{\left\{ }$ from { protocol bgp; community FROM\_SPINE\_EUPN\_TIER; then reject; term LEAF\_TO\_SPINE\_EUPN\_OUT-20 { then accept; policy-statement LEAF\_TO\_SPINE\_FABRIC\_OUT { term LEAF\_TO\_SPINE\_FABRIC\_OUT-10 { from { protocol bgp; **COMMUNITY FROM SPINE FABRIC TIER;** then reject; term LEAF\_TO\_SPINE\_FABRIC\_OUT-20 { then accept;

#### **Готовая фабрика (главный dashboard)**

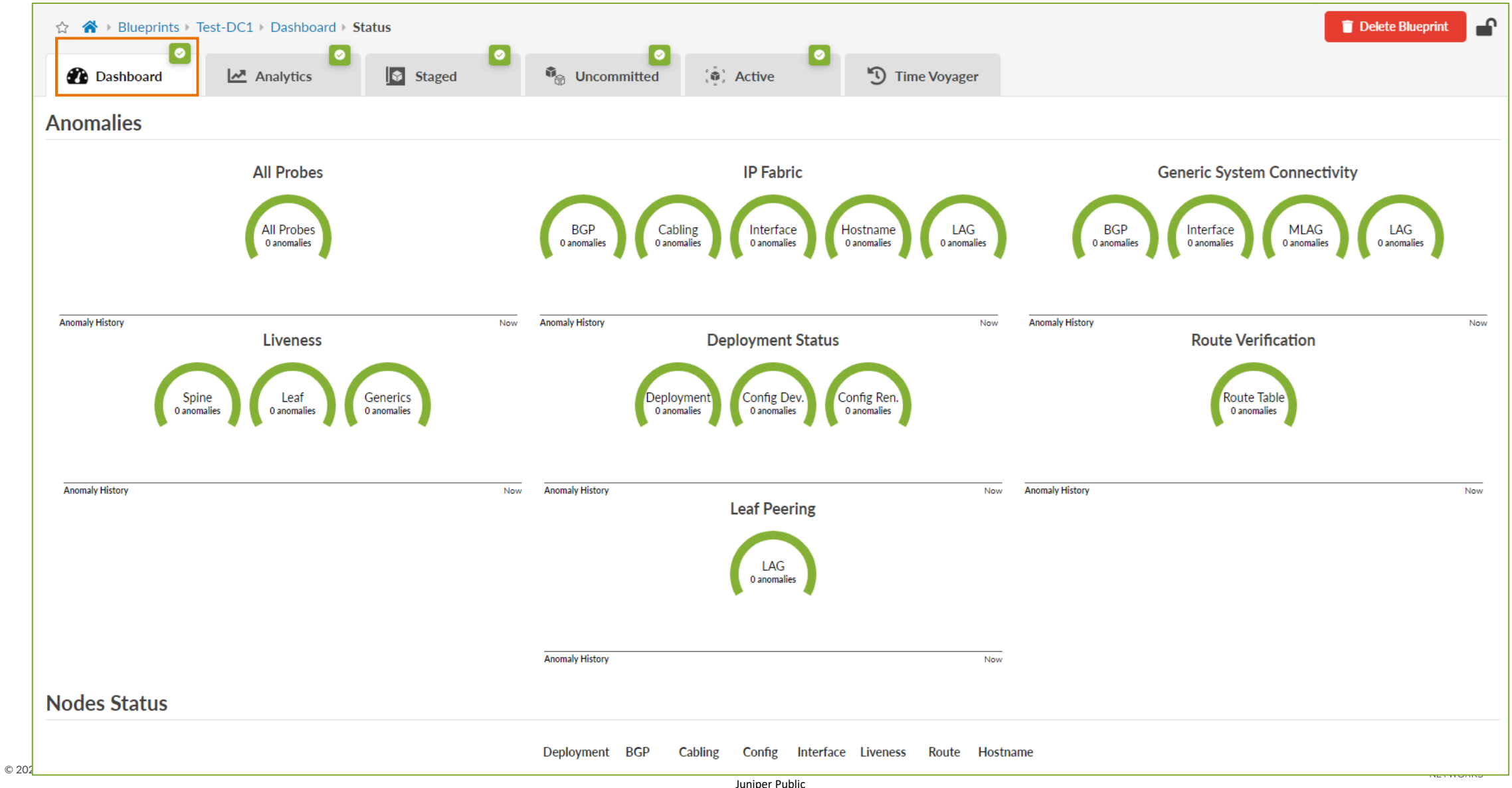

### **Провижининг сервисов**

- Apstra Routing zone = Junos VRF
- Адреса лупбэков, номера VNI автоматически могут быть взяты из пулов

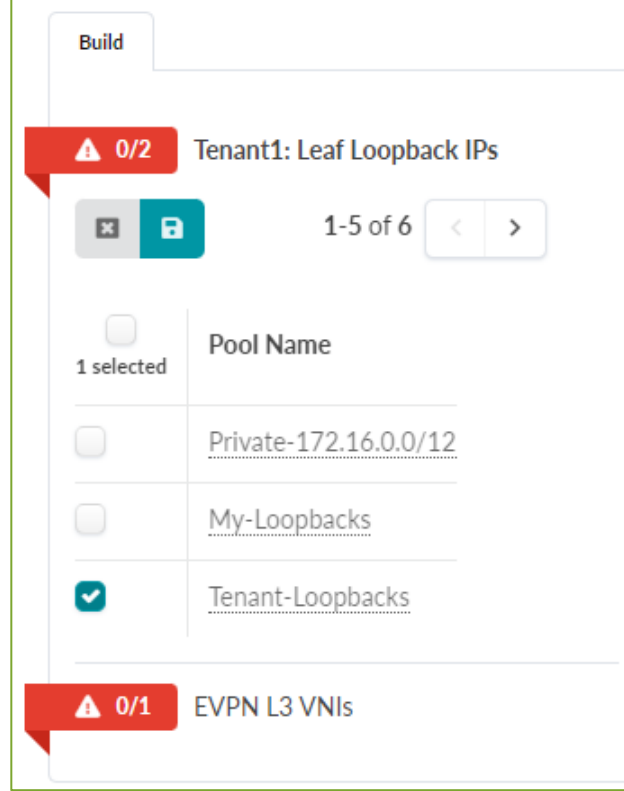

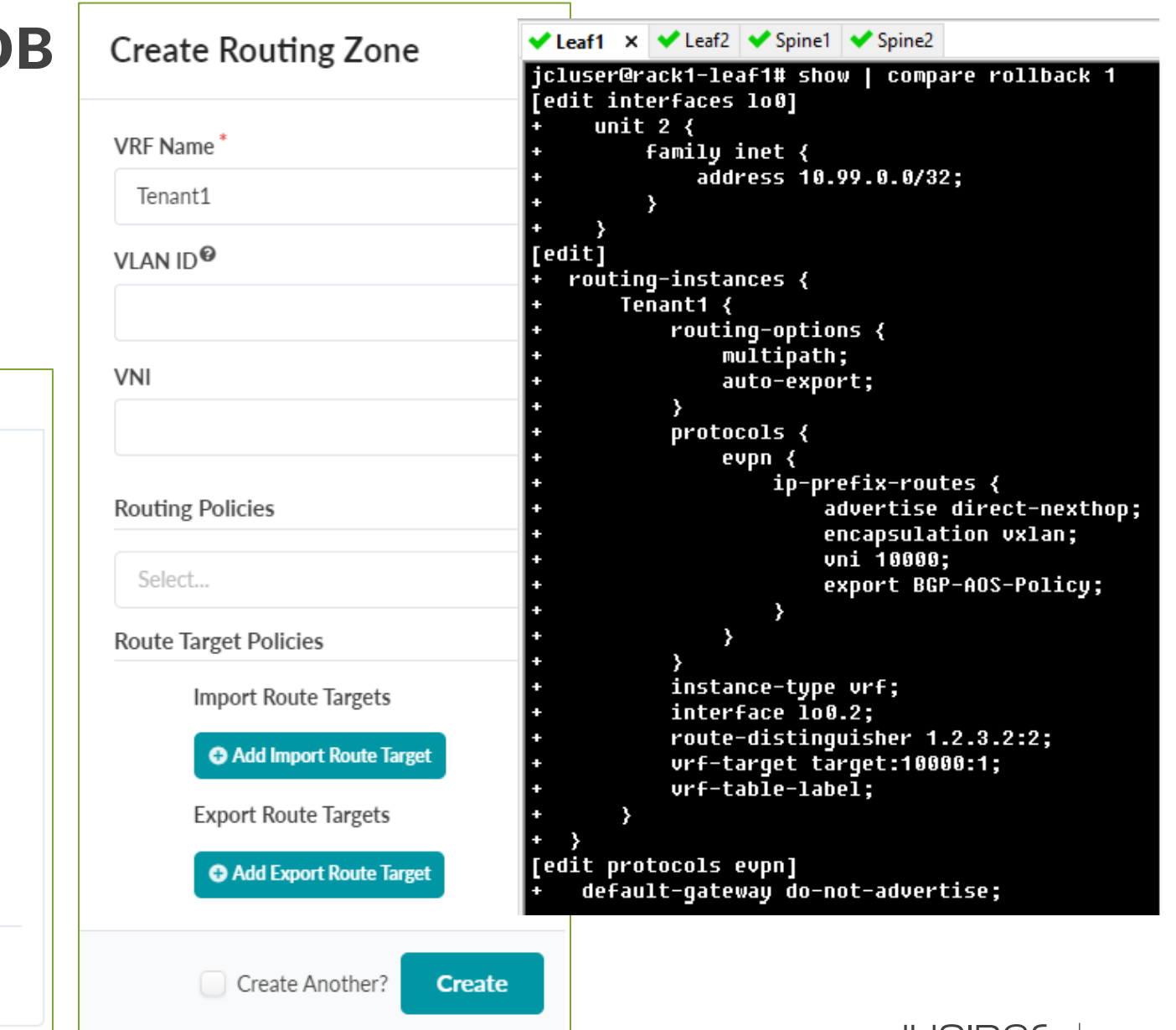

#### **Провижининг сервисов**

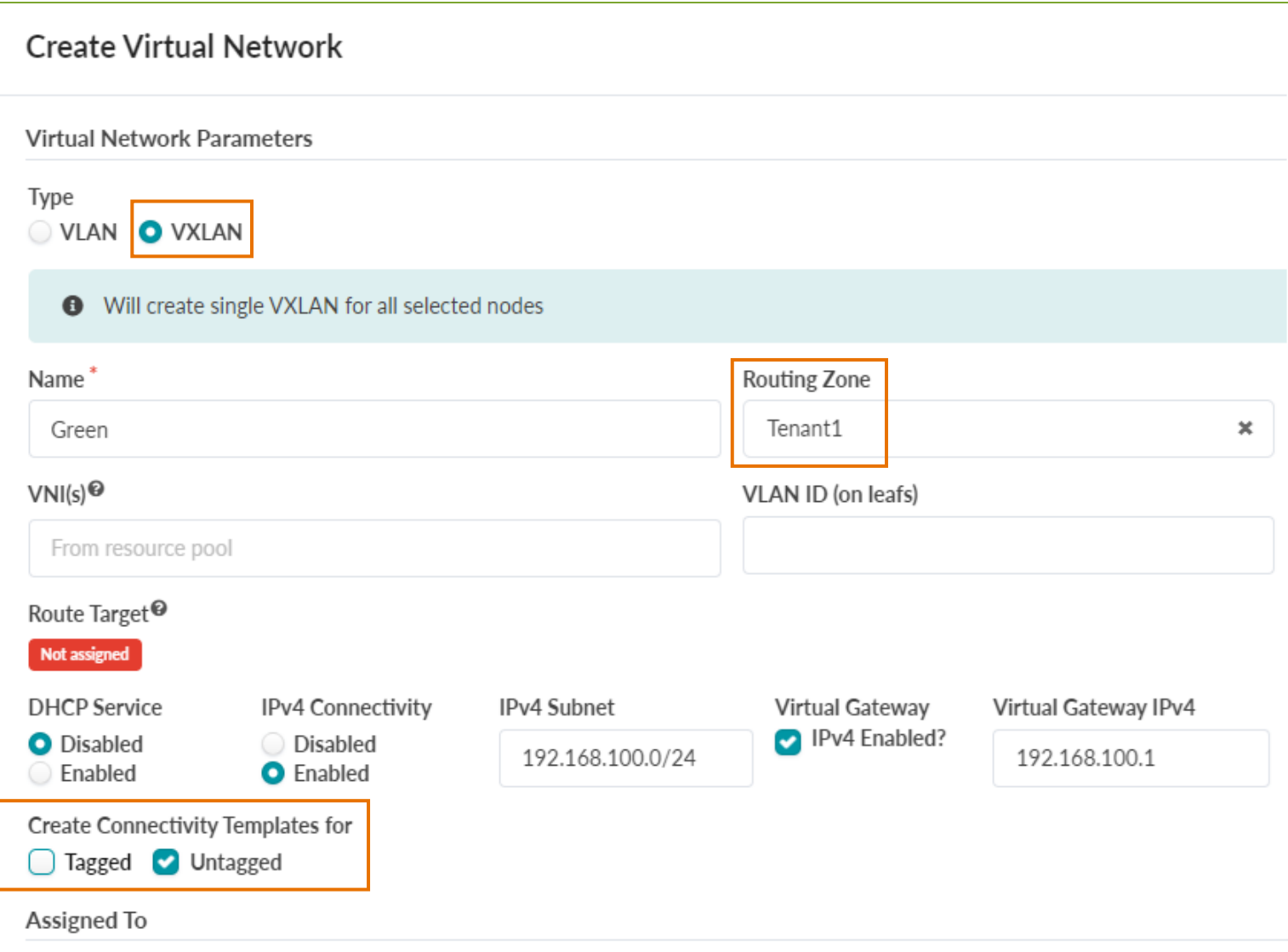

 $\blacktriangleright$  Leaf1  $\times$   $\blacktriangleright$  Leaf2

|icluser@rack1-leaf1# show | compare rollback 1 [edit interfaces xe-0/0/4] native-vlan-id 3; mtu 9100; 4 [edit interfaces xe-0/0/4 unit 0] family inet; family ethernet-switching { interface-mode trunk;  $v1an \{$ members vn3;  $\rightarrow$ [edit interfaces]  $irb \leftarrow$ unit  $3 \left\{ \right.$ family inet  $\langle$ mtu 9000; address 192.168.100.1/24; mac 00:1c:73:00:00:01;  $\rightarrow$ [edit routing-instances Tenant1] interface irb.3; [edit protocols evpn] vni-options { vni 10001 { vrf-target target:10001:1; ₹ [edit protocols rstp] interface  $xe-0/0/4$  { edge; [edit vlans]  $\nu$ n3 { description Green;  $v1an-id 3;$ 13-interface irb.3; vxlan { vni 10001;  $\mathcal{F}$ 

# **Configlets**

- Configlets позволяют залить на коммутатор любую дополнительную конфигурацию
- Могут быть параметризованы через **Property Sets**
- Могут быть применены избирательно по ролям/тегам
	- например, только для "leaves"

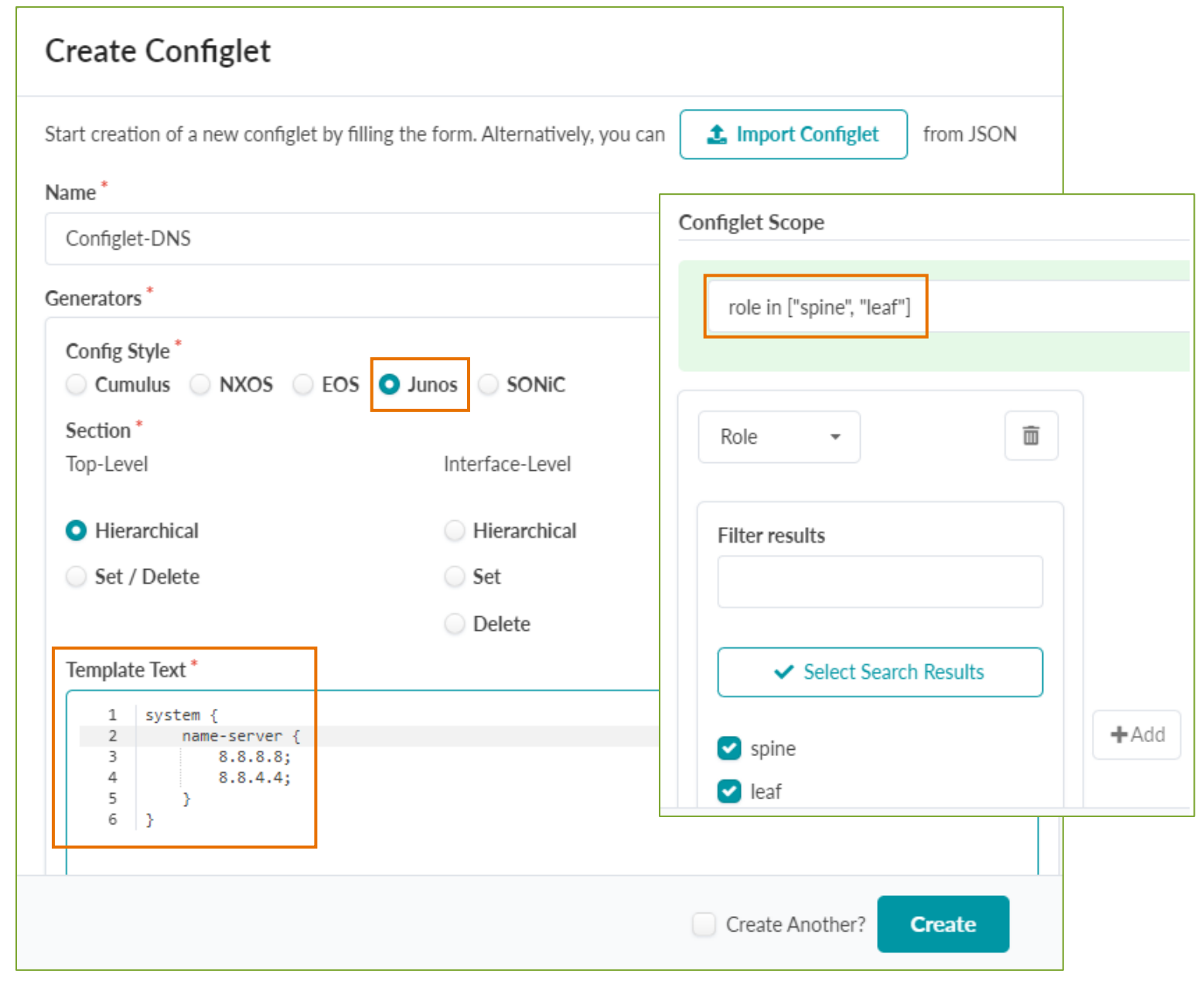

# **Time Voyager**

- Позволяет откатиться на предыдущую конфигурацию фабрики
- Network-wide (!)

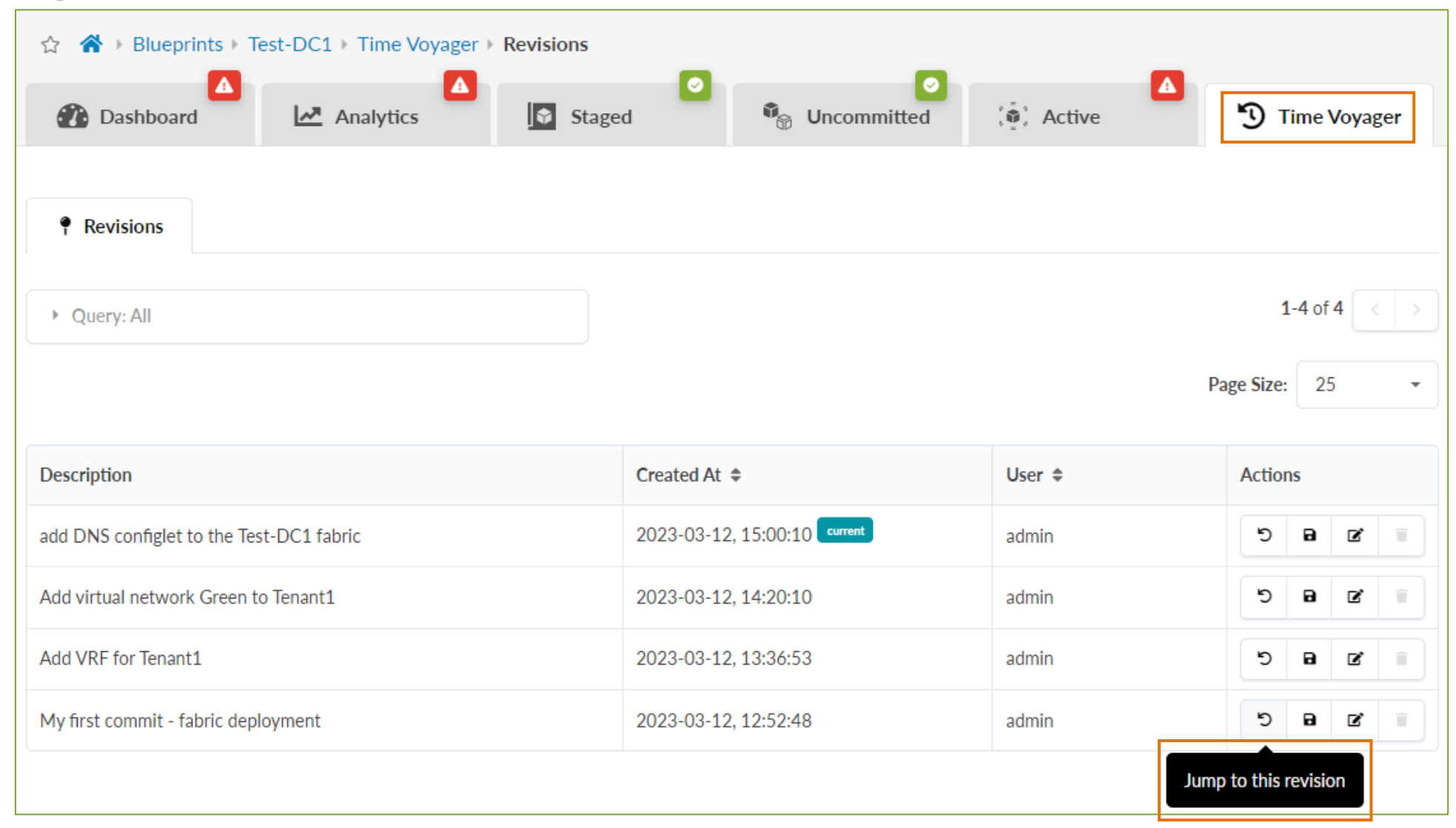

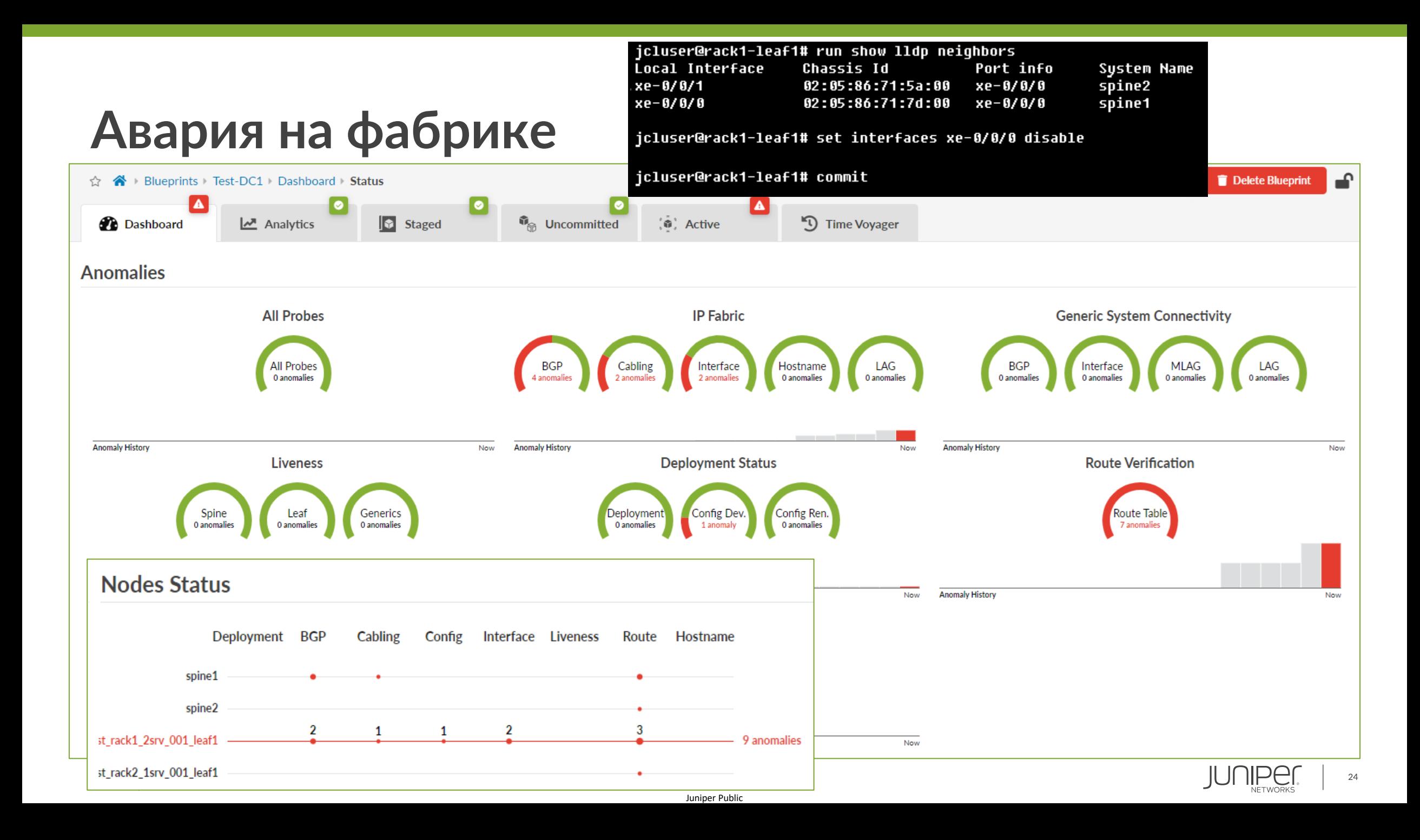

#### **Различные типы аномалий**

*h* Anomalies

 $\overline{\mathbf{A}}$ 

▶ Query: Service = IP Fabric and Anomaly Type = interface

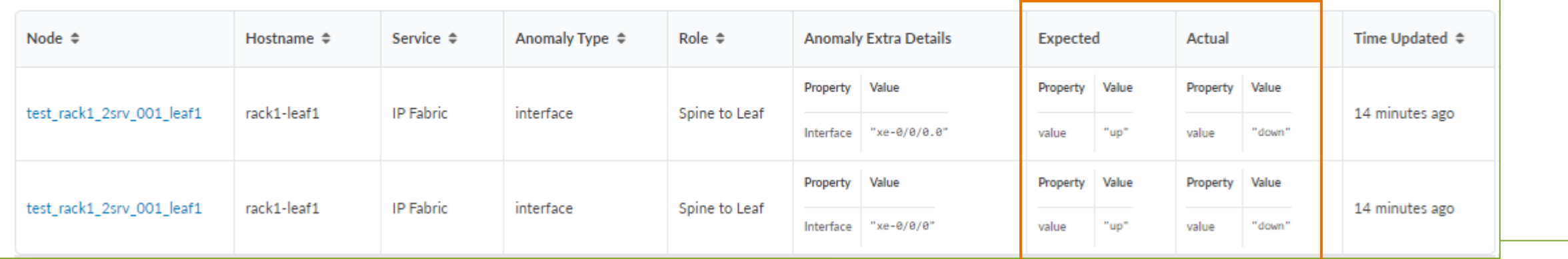

▶ Query: Service = IP Fabric and Anomaly Type = cabling

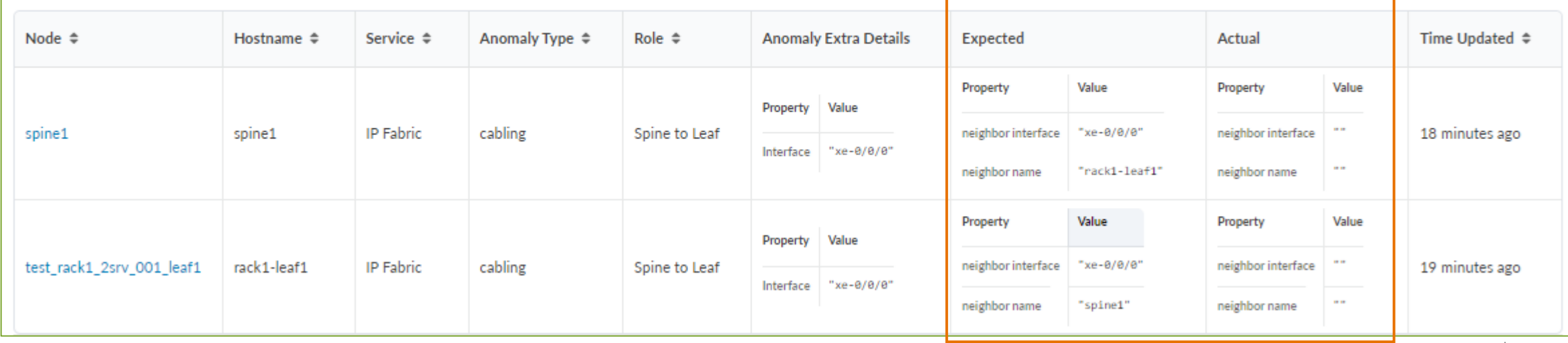

#### **Отклонение от intended конфигурации**

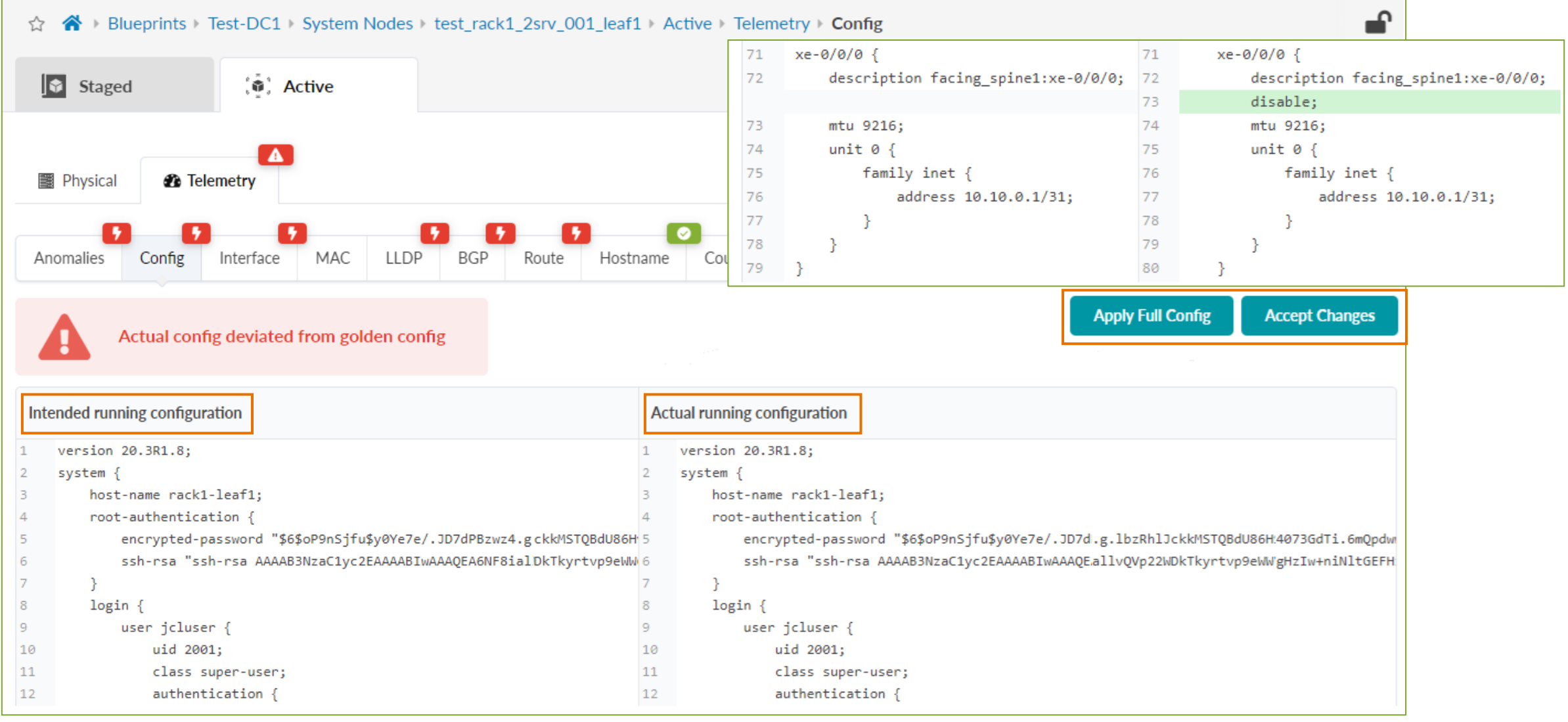

## **Мониторинг – Active Tab**

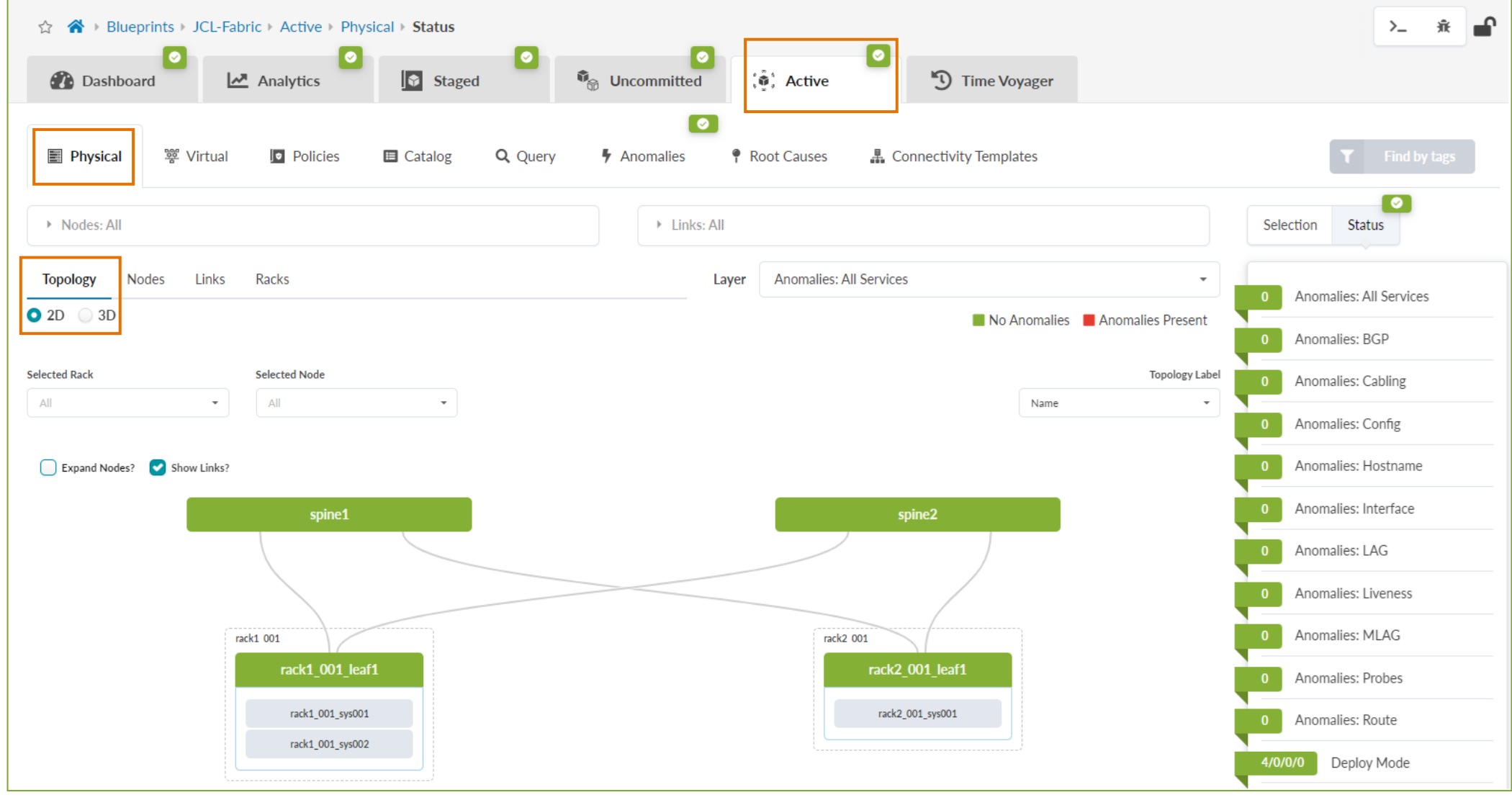

JUMP

# **Мониторинг – Traffic Heat**

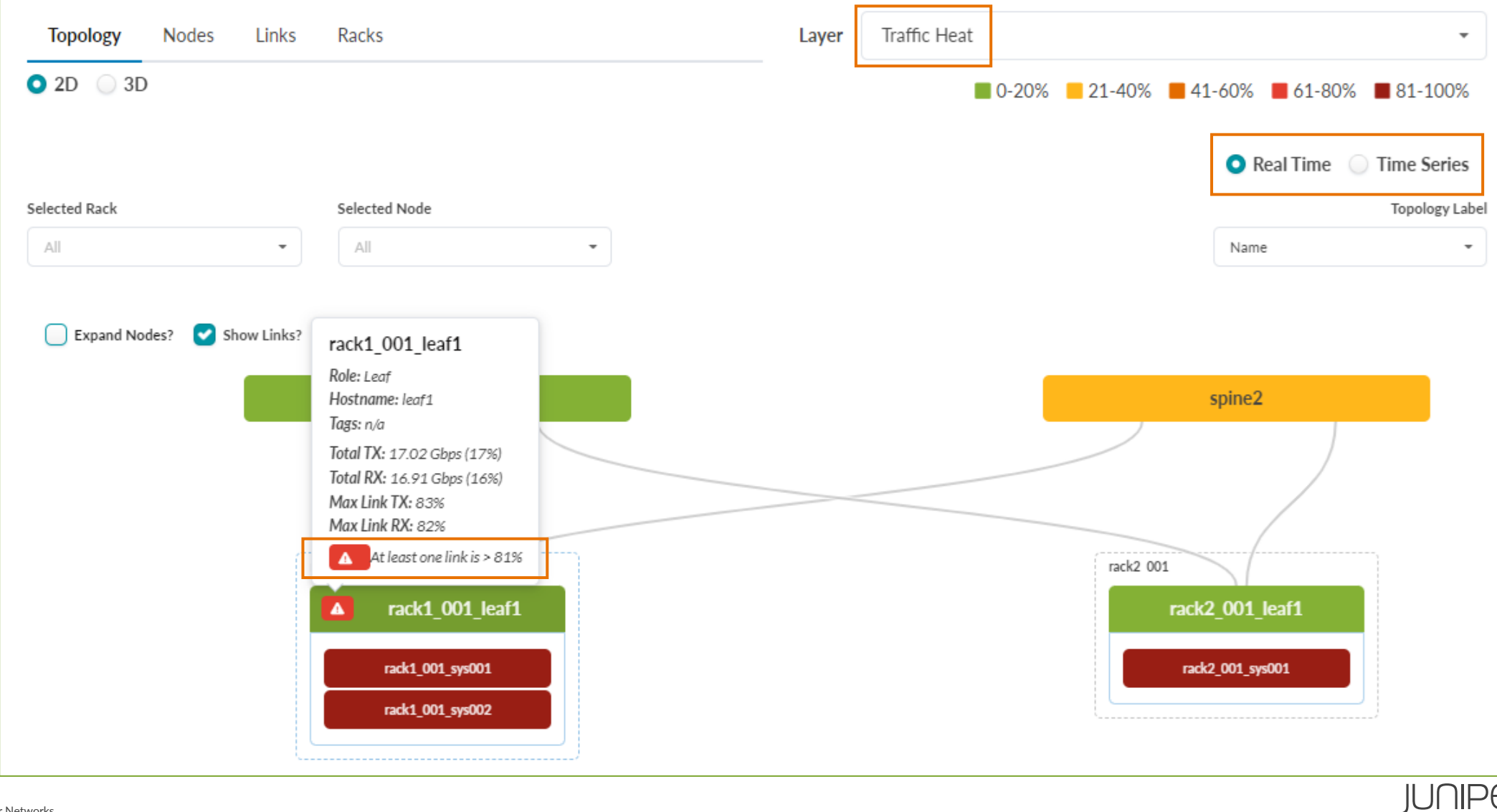

#### **Мониторинг – конкретный коммутатор**

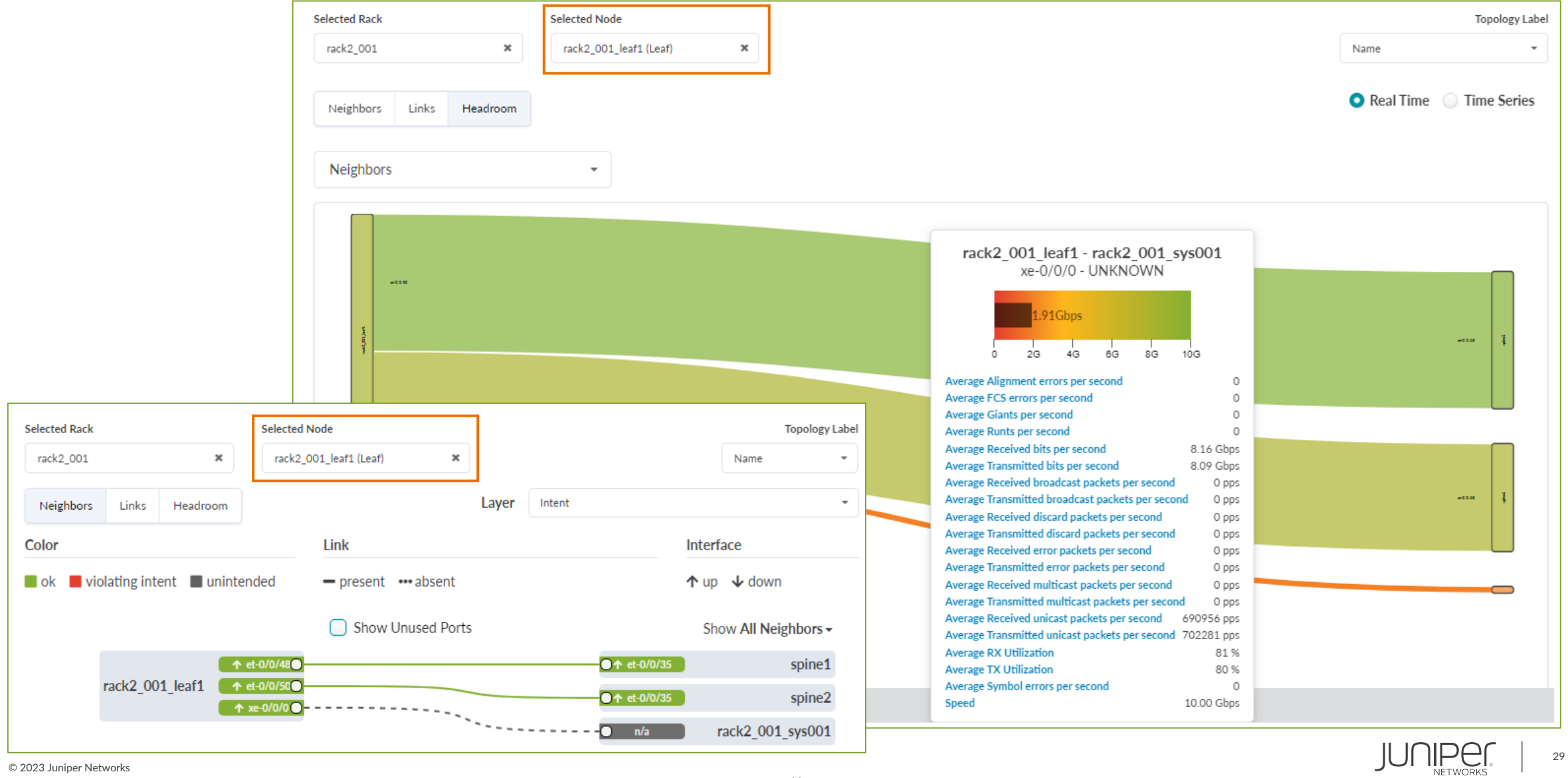

# **Пробы, виджеты, дашборды**

- Проба что именно мониторим
	- метод, частота, трешхолды …
- Виджет визуализация пробы
- Дашборд набор виджетов
- Множество предопределенных проб, виджетов и дашбордов доступно "из коробки" Probe

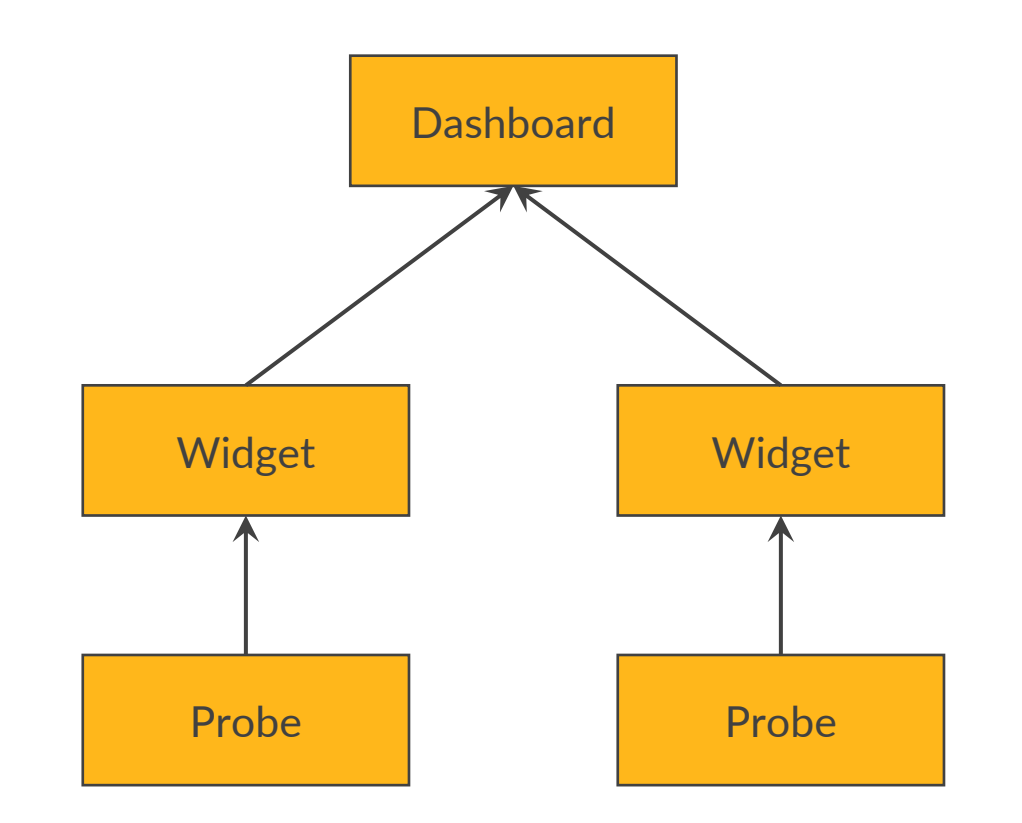

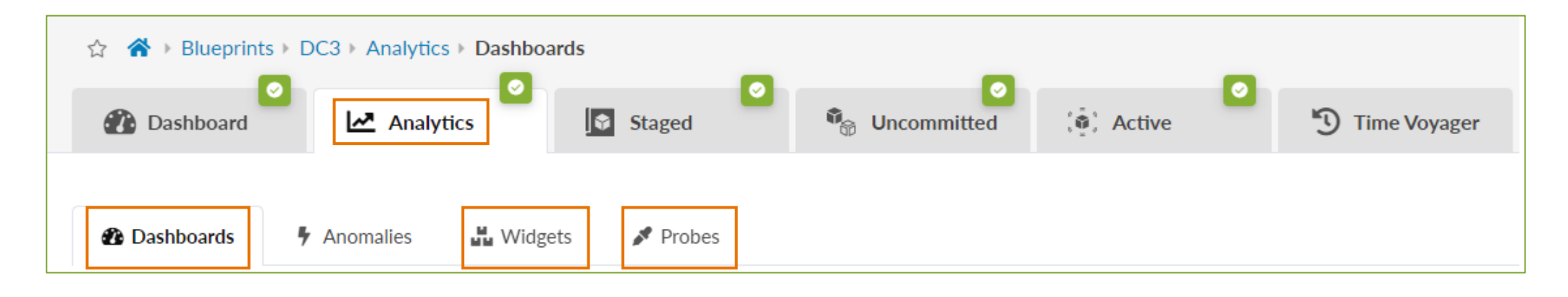

# **Пример дашборда (3 виджета)**

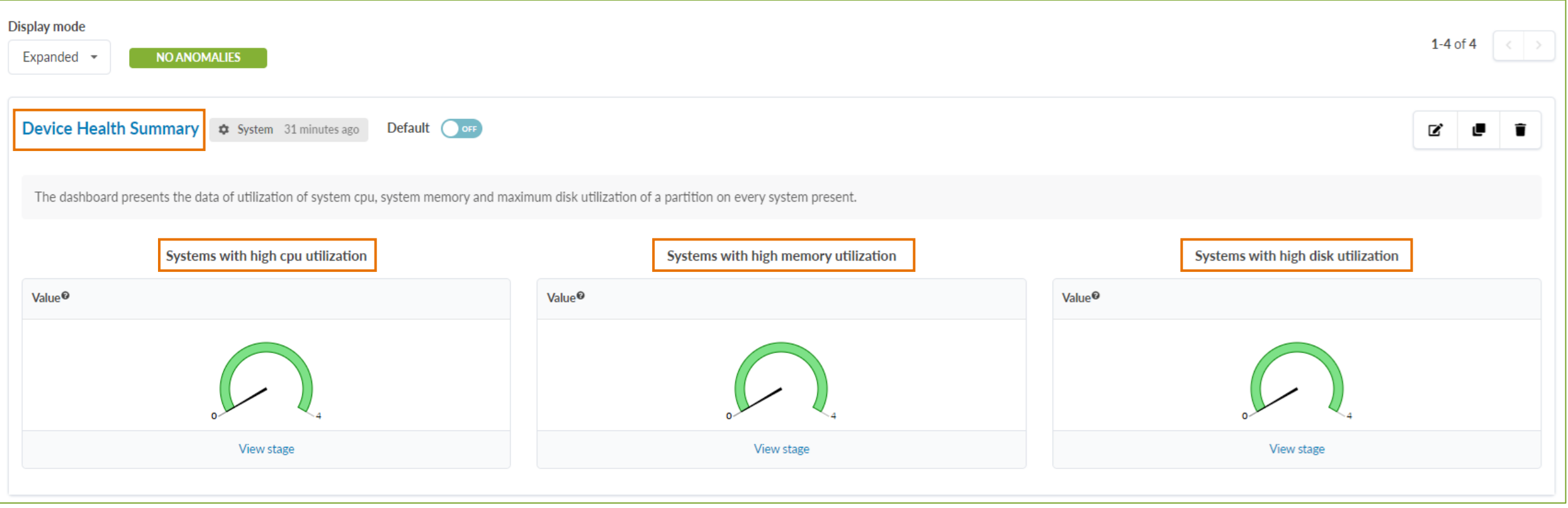

# **Детали пробы**

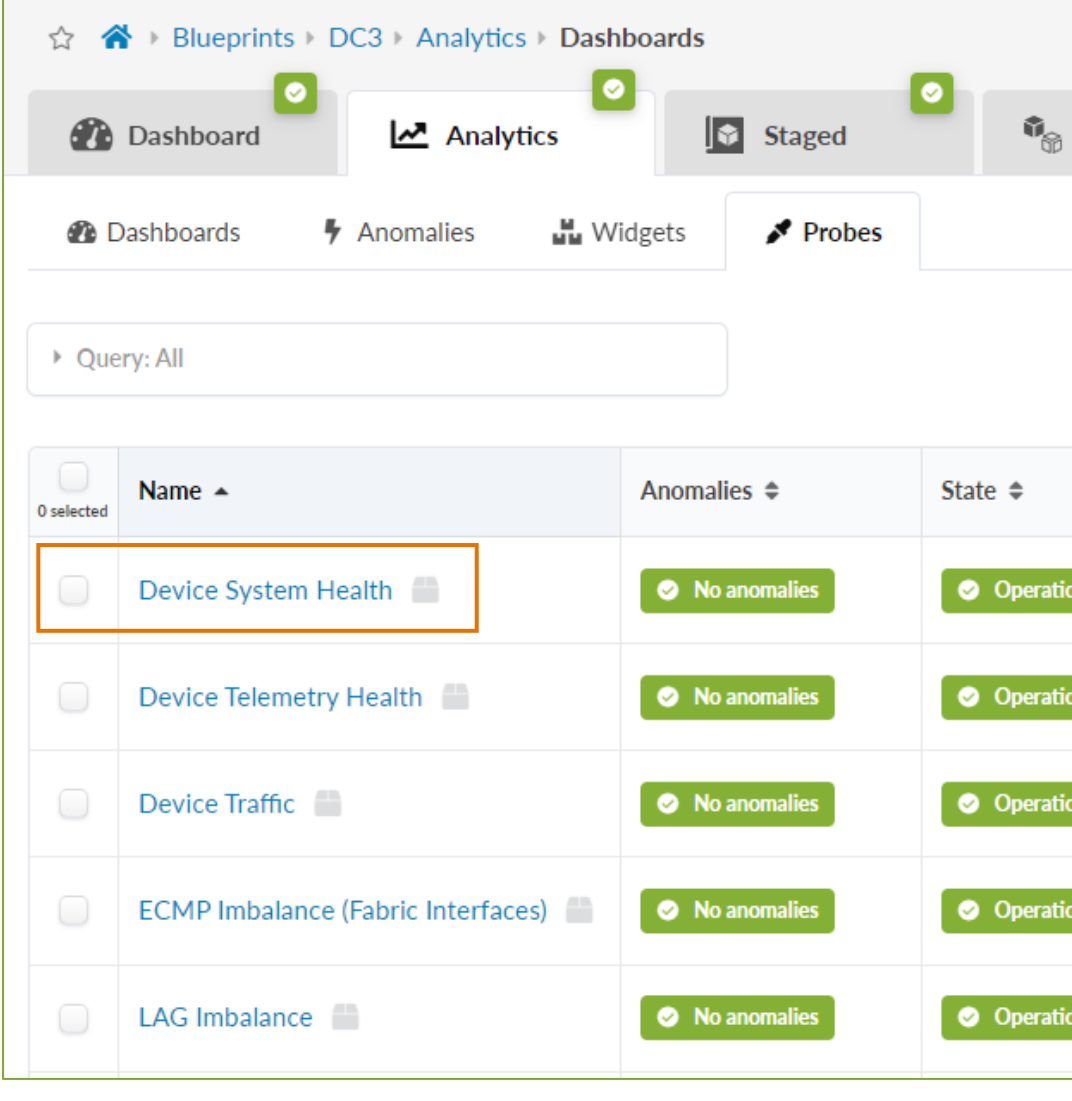

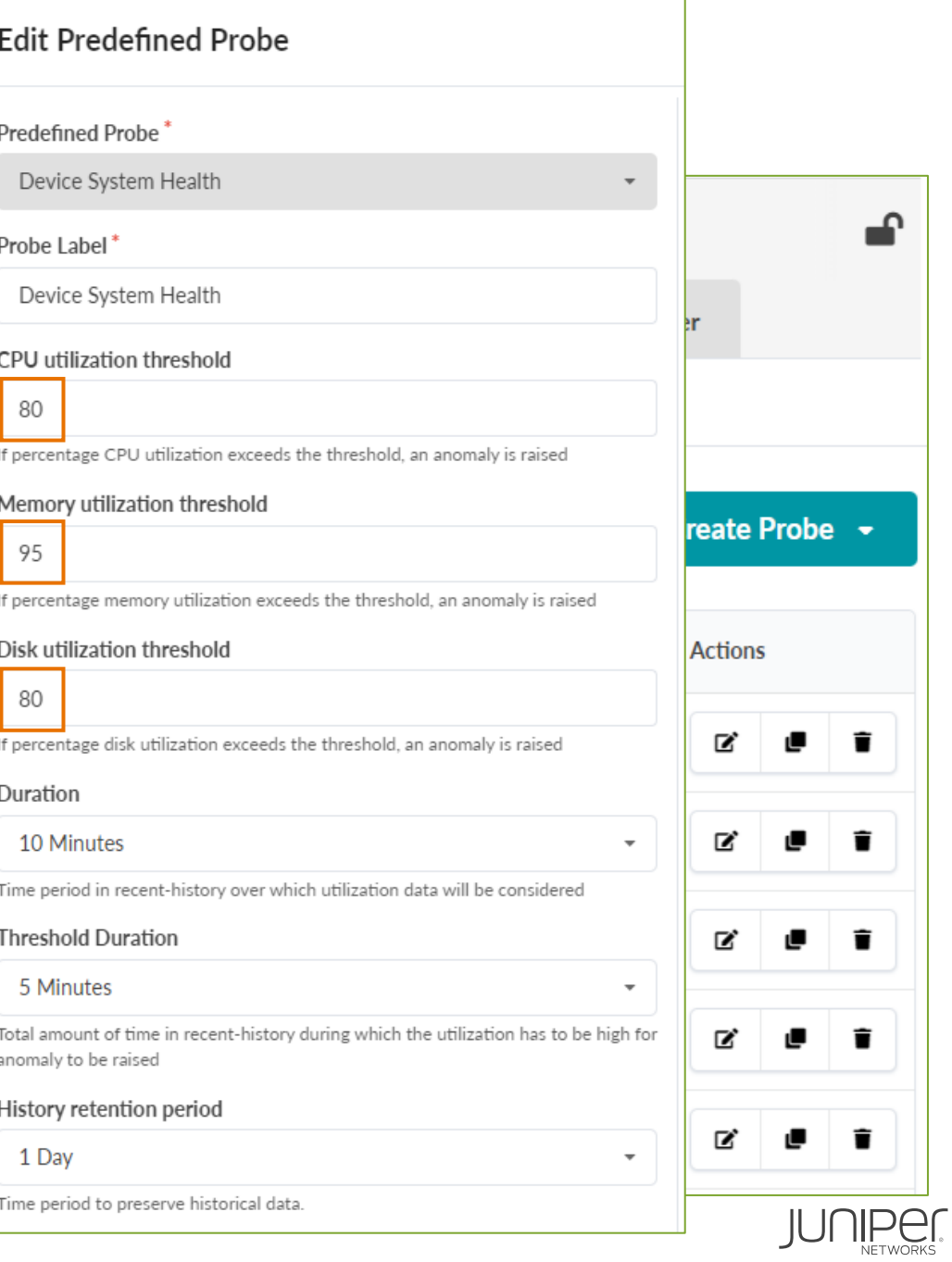

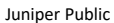

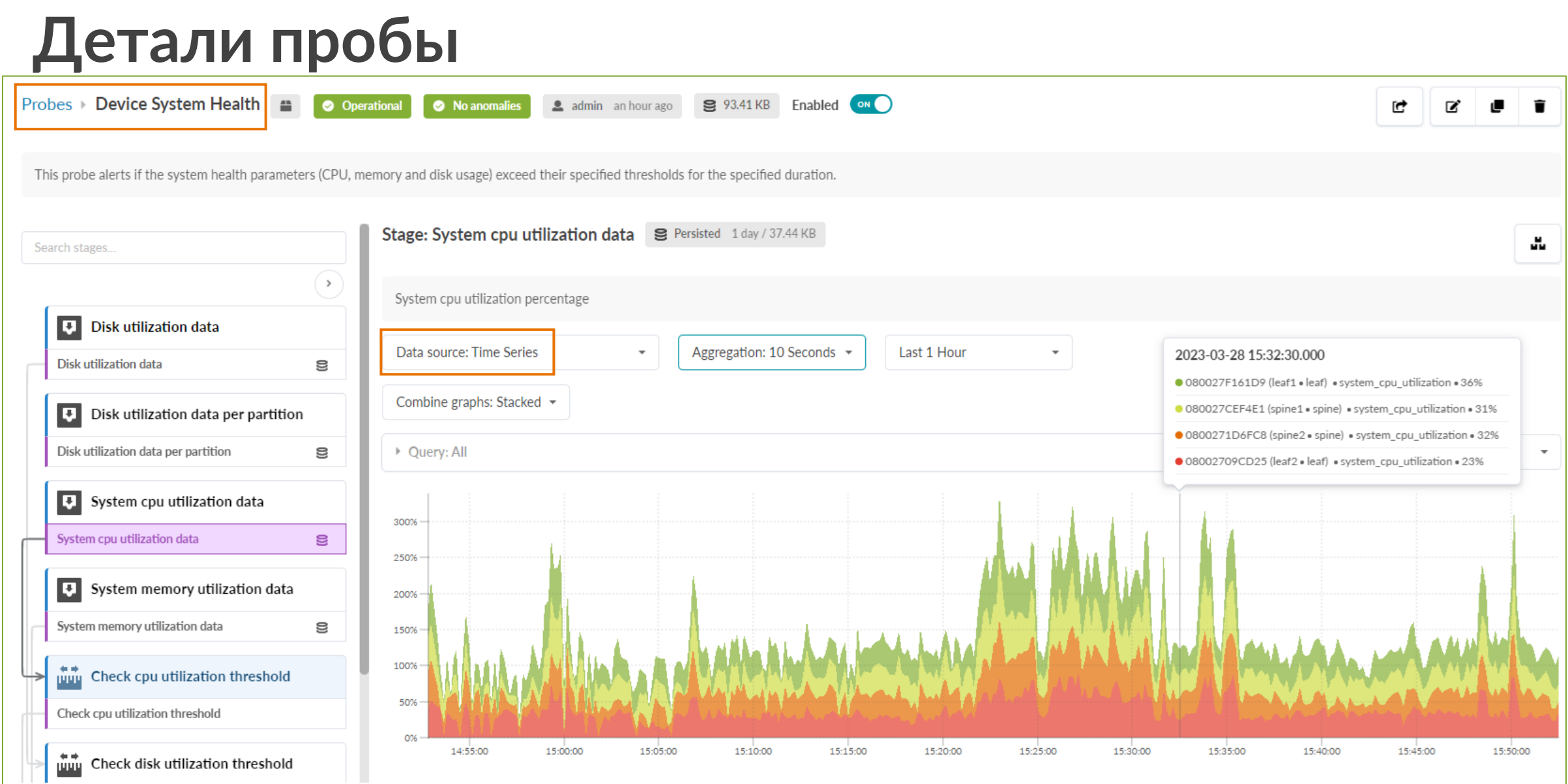

JUNIPEN

# **Предопределенные пробы**

- Device health
	- CPU, Memory, Disk
- Device environment
	- power, temperature, fans
- Device traffic
- ECMP & LAG Imbalance
- Type-3 route validation
- Type-5 route validation
- Packet discards
- Optical transceivers
- BGP & Interface flapping

#### **Predefined Probes (Analytics)**

- BGP Session Flapping Probe | 970
- Bandwidth Utilization Probe | 972
- Critical Services: Utilization, Trending, Alerting Probe | 975
- Device Environmental Checks Probe (New in 4.1.2) | 976
- Device System Health Probe | 977
- Device Telemetry Health Probe | 979
- Device Traffic Probe | 980
- Drain Traffic Anomaly Probe | 984
- ECMP Imbalance (External Interfaces) Probe | 985
- ECMP Imbalance (Fabric Interfaces) Probe | 987
- ECMP Imbalance (Spine to Superspine Interfaces) Probe | 990
- ESI Imbalance Probe | 992
- **EVPN Host Flapping Probe | 994**
- EVPN VXLAN Type-3 Route Validation Probe | 995
- EVPN VXLAN Type-5 Route Validation Probe | 997
- External Routes Probe | 999
- Hot/Cold Interface Counters (Fabric Interfaces) Probe | 1000
- Hot/Cold Interface Counters (Specific Interfaces) Probe | 1004
- Hot/Cold Interface Counters (Spine to Superspine Interfaces) Probe | 1006
- Hypervisor and Fabric LAG Config Mismatch Probe (Virtual Infra) | 1008
- Hypervisor and Fabric VLAN Config Mismatch Probe (Virtual Infra) | 1009
- Hypervisor MTU Mismatch Probe (Virtual Infra) | 1016
- Hypervisor MTU Threshold Check Probe (Virtual Infra) | 1016
- Hypervisor Missing LLDP Config Probe (Virtual Infra) | 1017
- Hypervisor Redundancy Checks Probe (Virtual Infra) | 1018
- Interface Flapping (Fabric Interfaces) Probe | 1019
- Interface Flapping (Specific Interfaces) Probe | 1021
- Interface Flapping (Specific Interfaces) Probe | 1022
- Interface Policy 802.1x Probe | 1024
- LAG Imbalance Probe | 1025
- Leafs Hosting Critical Services: Utilization, Trending, Alerting Probe | 1027
- Link Fault Tolerance in Leaf and Access LAGs Probe | 1028
- MLAG Imbalance Probe | 1030
- Multiagent Detector Probe | 1034
- Optical Transceivers Probe | 1035
- Packet Discard Percentage Probe | 1037
- Spine Fault Tolerance Probe | 1039
- Total East/West Traffic Probe | 1040
- VMs without Fabric Configured VLANs Probe (Virtual Infra) | 1042
- VXLAN Flood List Validation Probe | 1045 ۰

# **Внешняя связность (DCI, Firewalls, GWs …)**

- Apstra не управляет устройствами, внешними по отношению к фабрике
- Apstra конфигурирует и мониторит связность с внешними устройствами
	- Как правило, со стороны border leaf
	- Layer2/Layer3, BGP сессии, input/output политики …

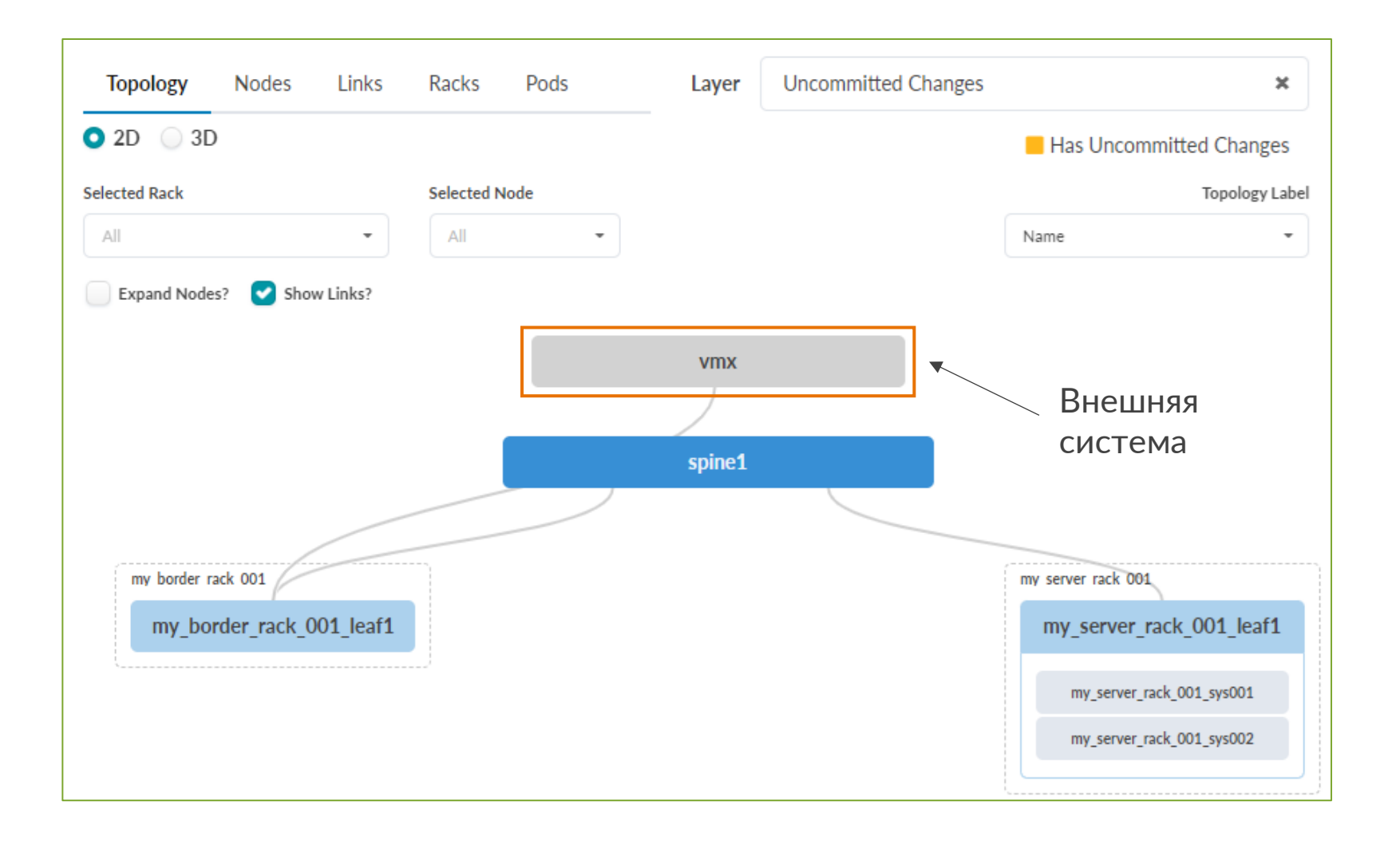

# **Настройка связности (Connectivity Templates)**

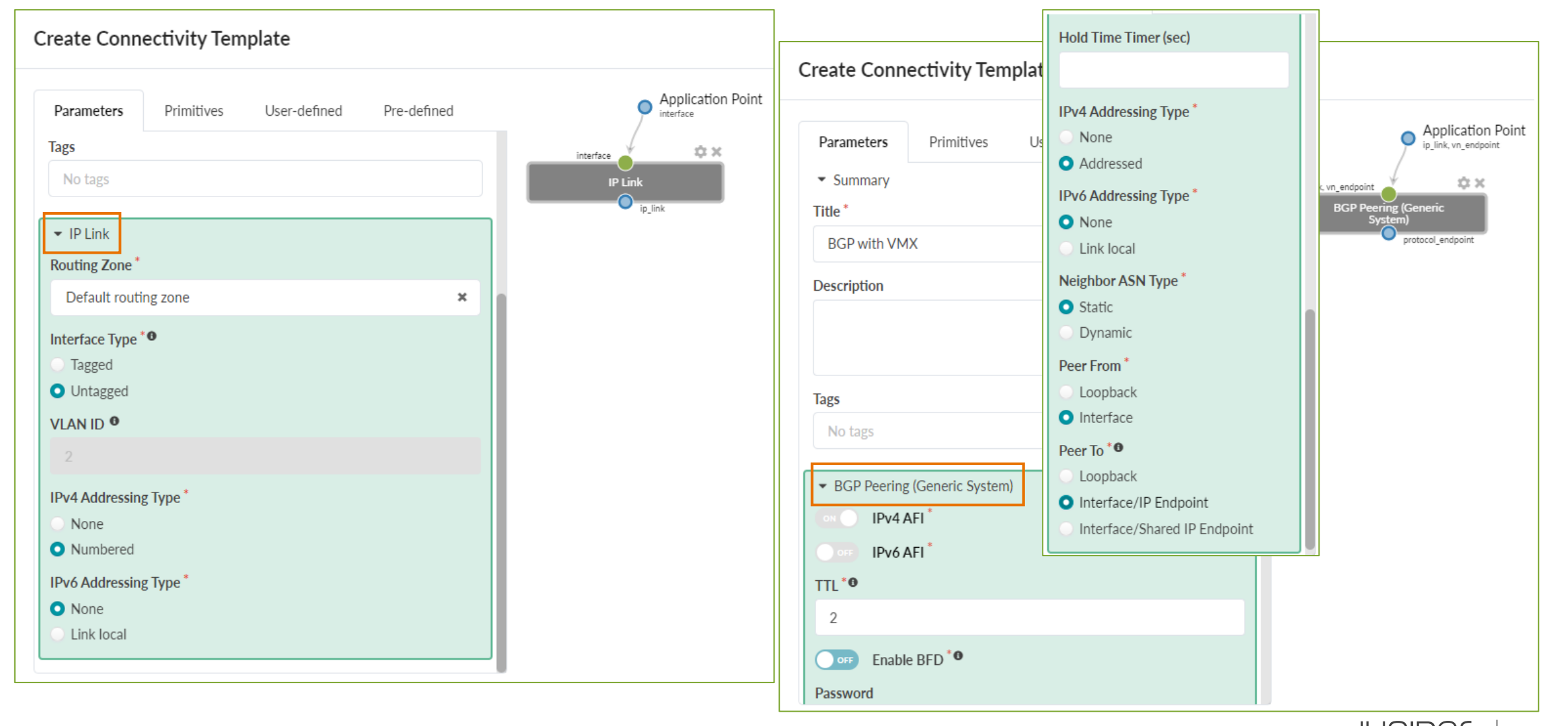

#### **Commit на border leaf (Junos)**

{master:0}[edit] jcluser@dc1-border# show | compare rollback 1 Tedit interfaces xe-0/0/21 description "URF default to umx"; [edit interfaces xe-0/0/2 unit 0 family inet] address 10.3.0.2/31;

{master:0}[edit] jcluser@dc1-border#

```
[edit protocols bgp]
    group 13c \log -1-evpn \{ \ldots \}qroup 13rtr {
         tupe external:
         multiptti 1;
         family inet {
             unicast \langle\textbf{loops} 2;
         multipath \langlemultiple-as;
         neighbor 10.3.0.3 {
             description facing vmx;
             multihop {
                 tt12;₹
             local-address 10.3.0.2;
             import ( RoutesFromExt-default-Default_immutable2 );
             family inet \langleunicast;
             \lambdaexport ( RoutesToExt-default-Default_immutable2 );
             peer-as 65500;
         vpn-apply-export;
```
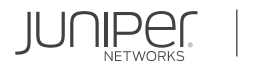

# **Remote EVPN Gateway**

**DEVPN GW** Expand Nodes? Show Links? • Необходим в сценарии DCI (для связи с удаленным **VMX** border leaf в другом ЦОД)spine1 Create Remote EVPN Gateway my border rack 001 my server rack 001 Parameters my\_border\_rack\_001\_leaf1 my server rack 001 leaf1 Name<sup>'</sup> Hold-time Timer **EVPN GW** my\_server\_rack\_001\_sys001 IP Address **EVPN Route Types**\* 8.0.0.1 All Routes (12+13 mode)<sup><sup>©</sup></sup> ◯ Type-5 Only (I3-only mode)<sup>©</sup> ASN<sup>\*</sup> **Local Gateway Nodes** 65201 1-3 of 3  $\langle \rangle$ • Query: All **TTL** Filter selected by  $\bullet$  all  $\circ$  selected only  $\circ$  unselected only Password Label  $\triangleq$ Role  $\triangleq$ Group Label ≑ ASN  $\triangleq$ Hostname  $\triangleq$ 1 selected  $\begin{picture}(60,6) \put(0,0){\line(1,0){155}} \put(15,0){\line(1,0){155}} \put(15,0){\line(1,0){155}} \put(15,0){\line(1,0){155}} \put(15,0){\line(1,0){155}} \put(15,0){\line(1,0){155}} \put(15,0){\line(1,0){155}} \put(15,0){\line(1,0){155}} \put(15,0){\line(1,0){155}} \put(15,0){\line(1,0){155}} \put(15,0){\line(1,0){155}} \put$ spine1 Spine  $N/A$ 65000 dc1-spine Keep-alive Timer my\_border\_rack\_001\_leaf1  $\bullet$ Leaf **BORDER-LEAF** 65001 dc1-border my\_server\_rack\_001\_leaf1 Leaf SERVER-LEAF 65002 dc1-leaf

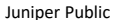

my\_server\_rack\_001\_sys002

#### **Commit на border leaf (Junos)**

```
qroup 13rtr \{ \ldots \}group evpn-gw \{jcluser@dc1-border# show | compare rollback 1
                                                                                      ٠
                                                                                                type external;
[edit policy-options]
                                                                                               multippolicy-statement EUPN_GW_IN {
                                                                                                   tt1 30:
        term EUPN GW IN-10 {
                                                                                                    no-nexthop-change;
            from family evpn;
            then {
                                                                                               multipath <sub>{</sub>community add EUPN GW;
                                                                                                    multiple-as;
                                                                                      ٠
                accept;
                                                                                      ч
                                                                                               neighbor 8.0.0.1 {
                                                                                                    description facing_evpn-gw-evpn-gateway;
                                                                                                    10cal-adtrees 7.0.0.1;policy-statement EUPN GW OUT {
                                                                                                    import ( EUPN GW IN );
        term EUPN GW OUT-10 \overline{6}family evpn {
            from {
                                                                                                        signaling;
                family evpn;
                community EUPN_GW;
                                                                                                    export ( EUPN_GW_OUT );
                                                                                                    peer-as 65201;
            then reject;
                                                                                                upn-apply-export;
                                                                                      ÷
        term EUPN GW OUT-20 {
                                                                                      \bulletfrom family evpn;
            then \langlecommunity delete PATH_HUNT_PREVENTION;
                accept;
[edit policy-options policy-statement RoutesToExt-default-Default_immutable2 term RoutesToExt-default-Default_immutable2-10 then]
       next-hop self;
[edit policy-options]
   community EVPN GW members 0:2;
```
[edit protocols bqp]

# **Интеграция с VMWare**

• Apstra может подключаться к инфраструктуре VMWare для получения информации

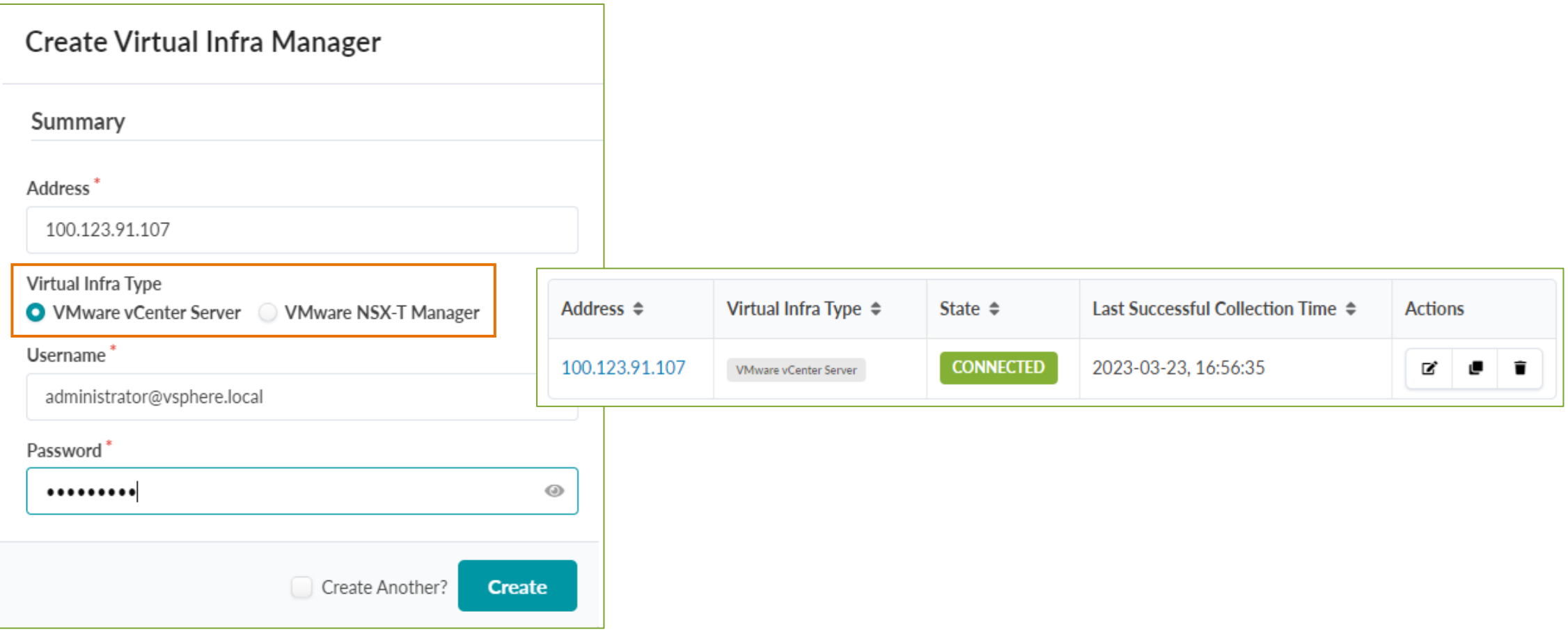

#### **Информация о виртуальной инфраструктуре**

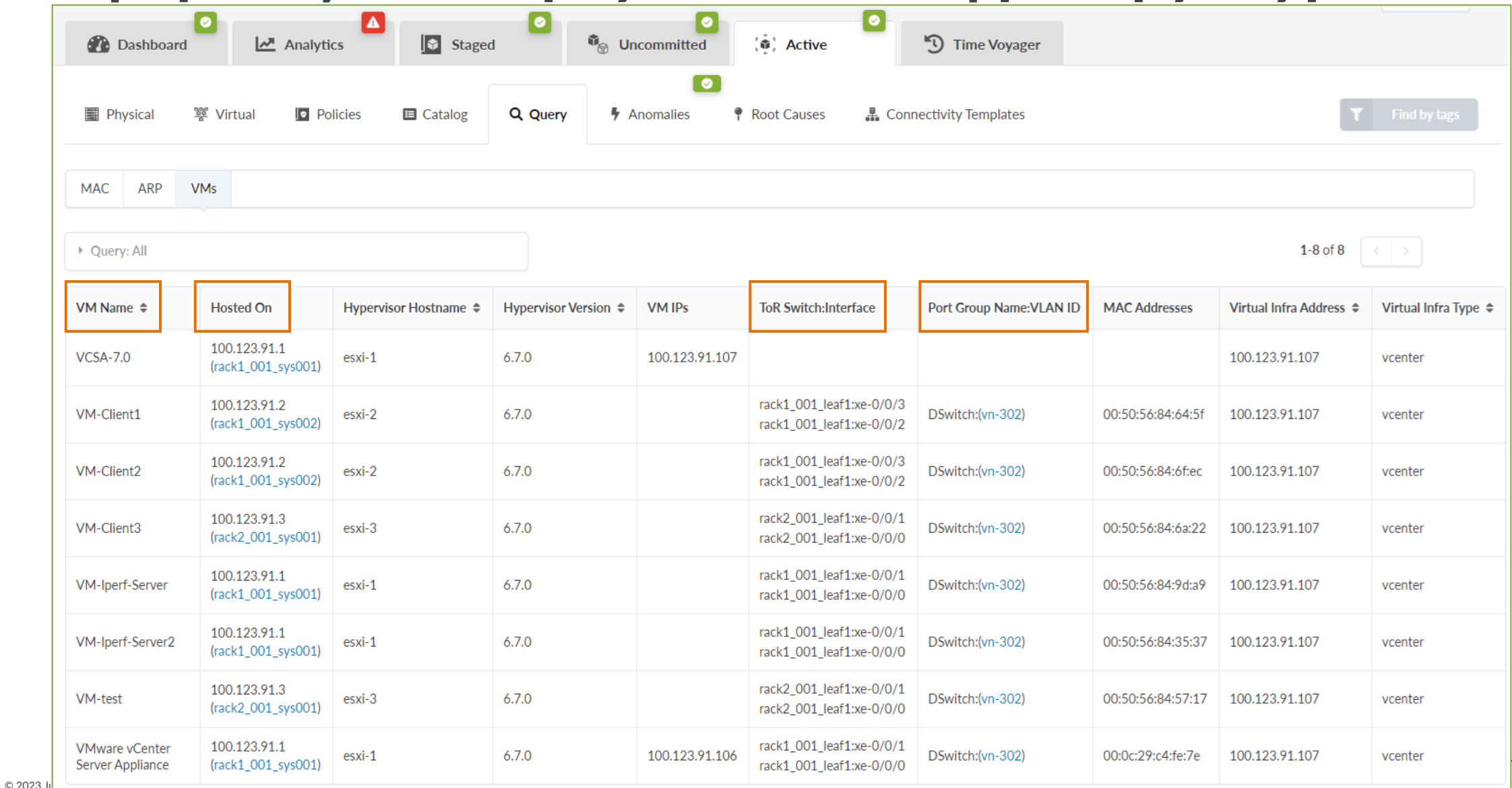

#### **Virtual Infra Fabric Health Check дашборд**

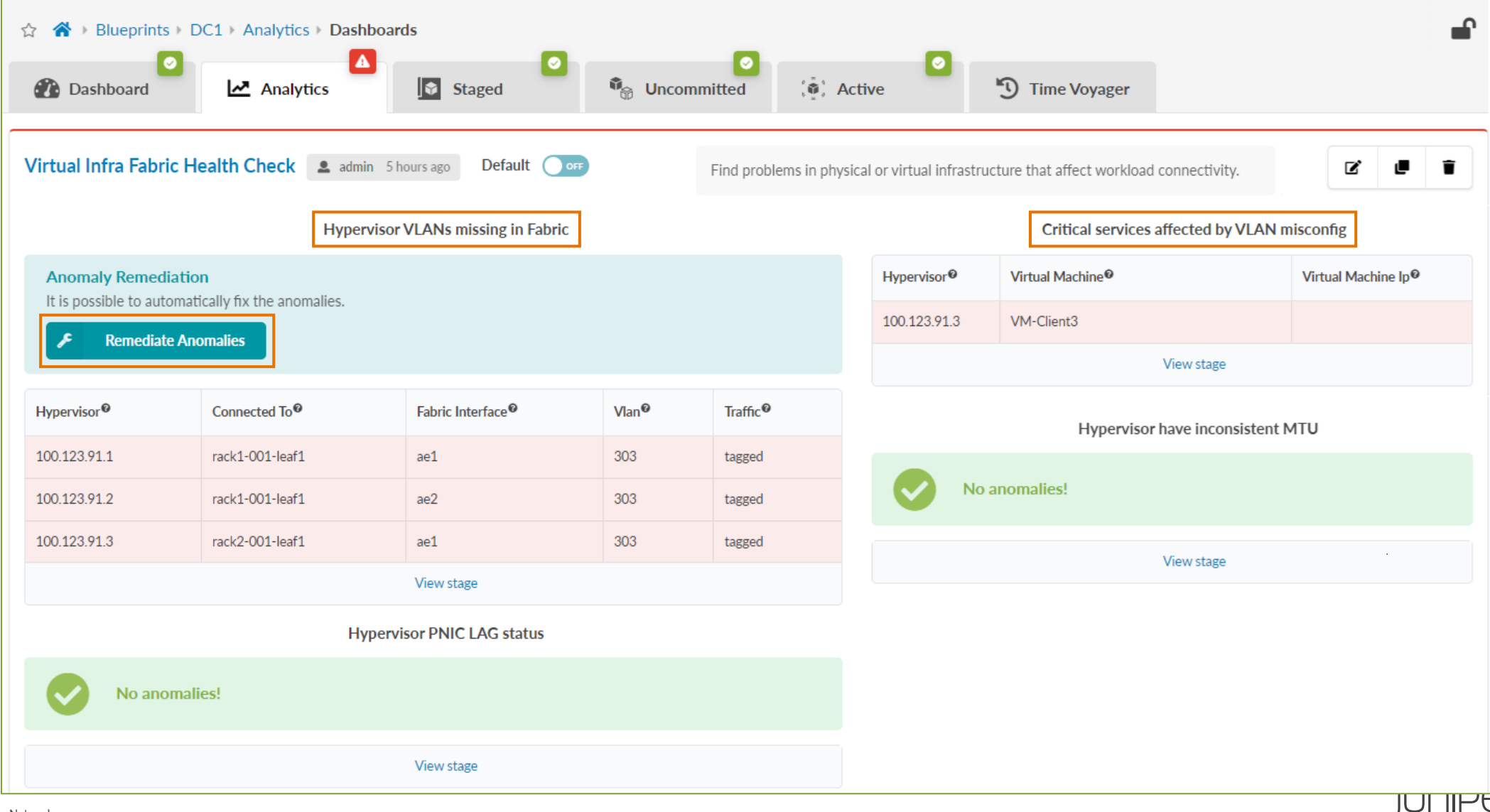

# **Дополнительные материалы**

- Data Center EVPN-VXLAN Fabric Architecture Guide (https://www.juniper.ne independent/solutions/information-products/pathway-pages/sg-005-data-center-fabric.html
- DAY ONE: Deploy a Data Center Fabric with Apstra and Junos (https://www.j one-books/DO\_Apstra.pdf)

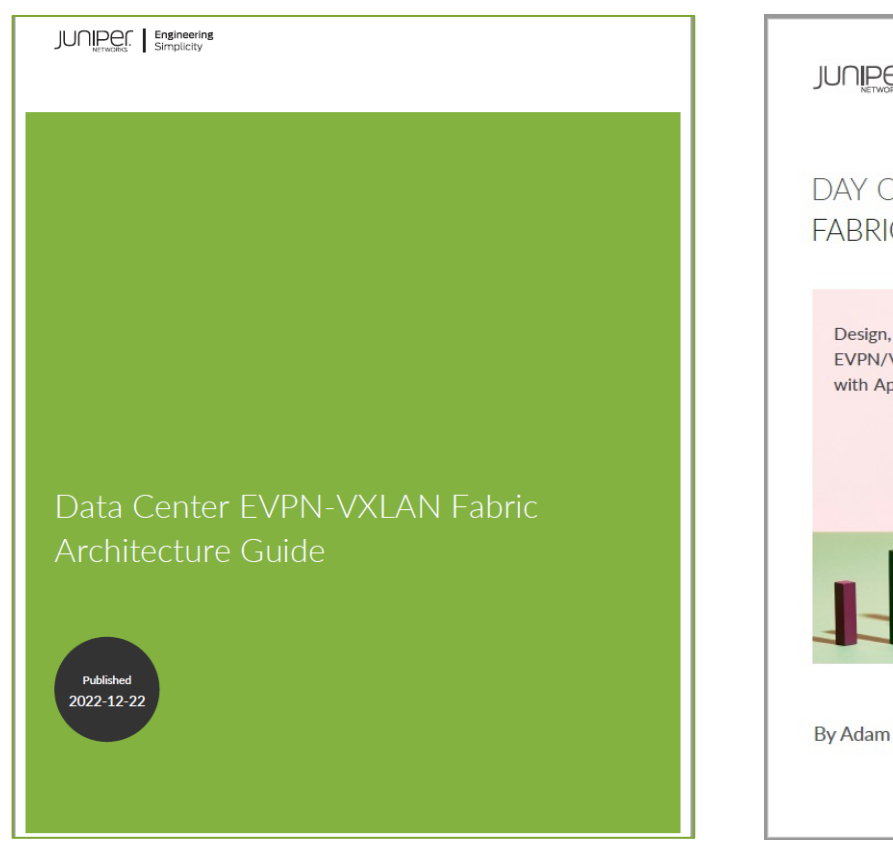

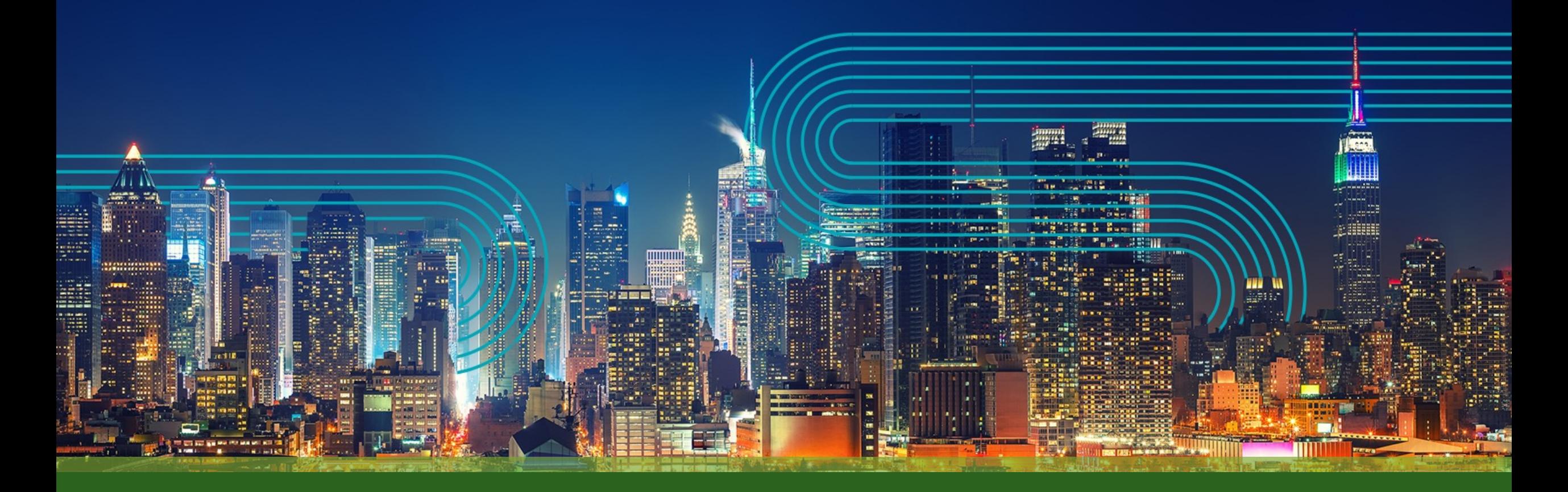

# THANK YOU

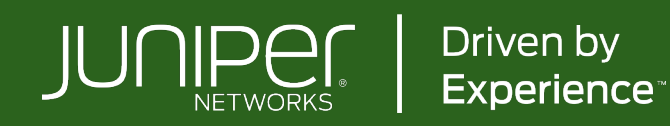